# **DOCUMENTATION TECHNIQUE POUR LA REALISATION DE LA CAMPAGNE ENC SSR 2022**

 **Consignes de mise en œuvre** 

Mars 2023

# **Introduction**

Ce document de consignes de mise en œuvre permet de préciser auprès des établissements réalisant l'ENC SSR certaines règles méthodologiques.

Les nouveautés sont surlignées en jaune dans le sommaire ou en bleu dans le corps du texte s'il s'agit de l'ajout d'une précision dans une ancienne consigne.

# **Table Des Matières**

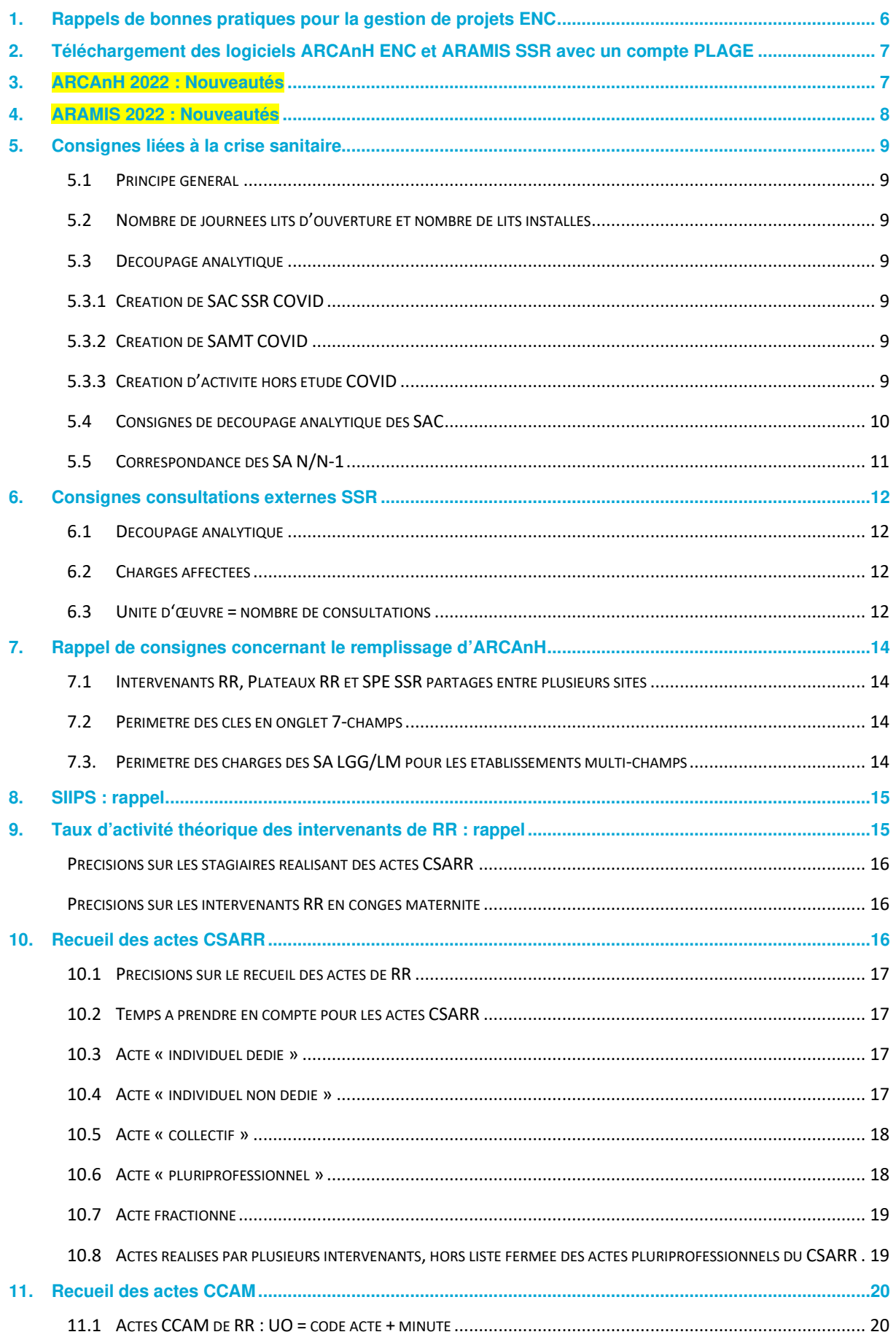

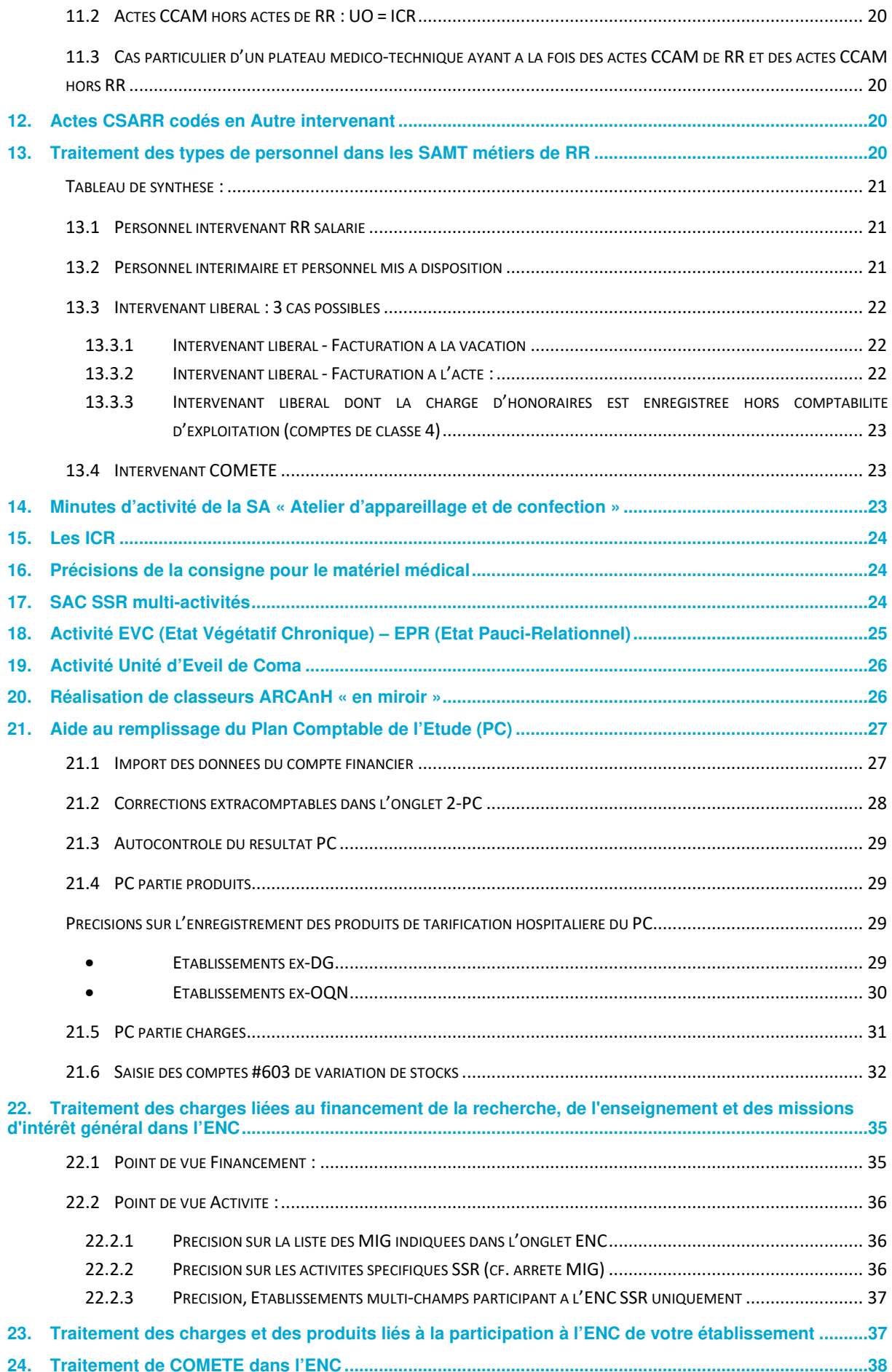

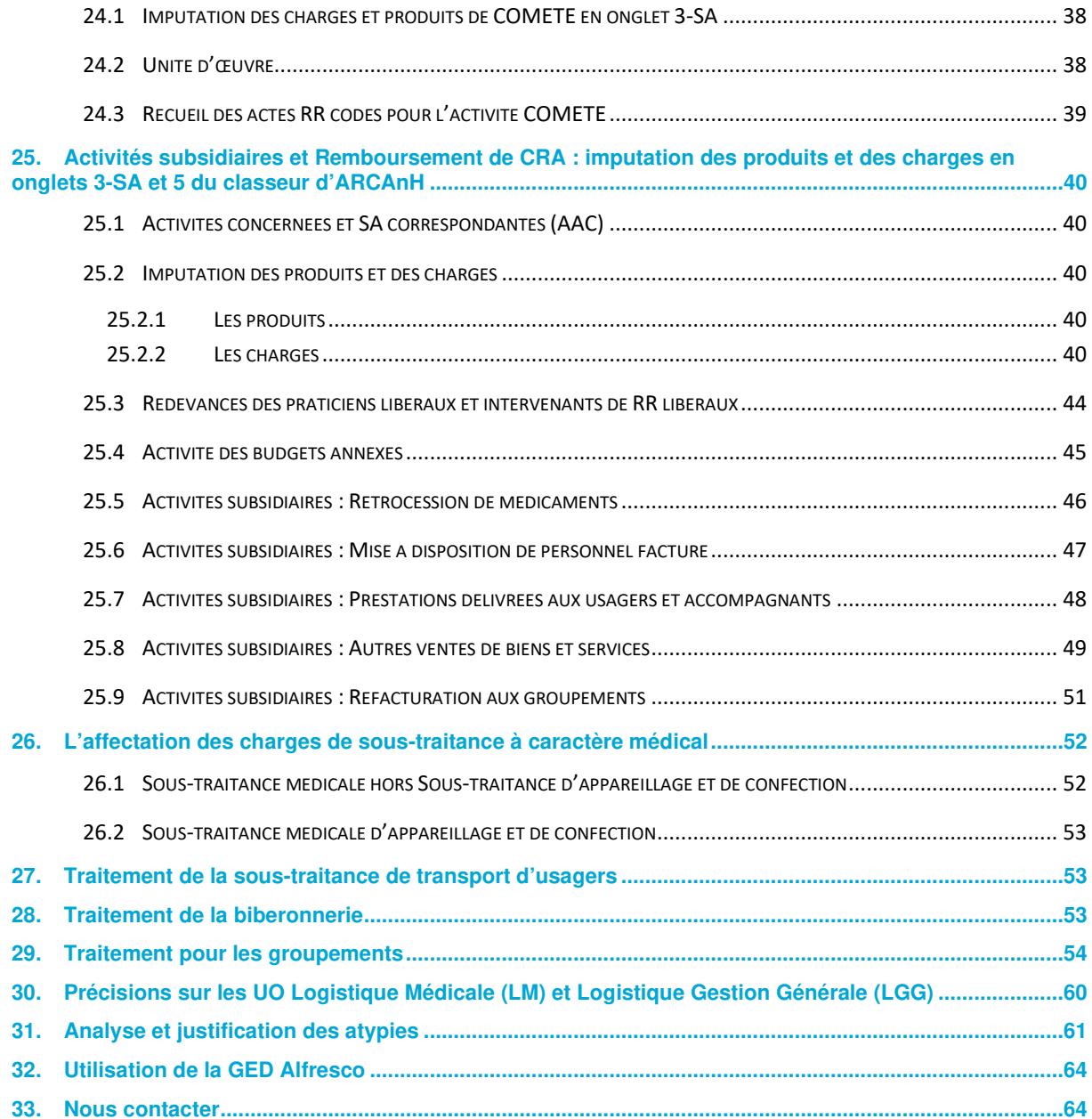

# **1. Rappels de bonnes pratiques pour la gestion de projets ENC**

- **La mise en place d'une équipe projet multidisciplinaire** est un facteur clé de réussite de l'ENC.
	- o L'équipe peut être composée des personnes suivantes :
		- **Représentant de la Direction**
		- Chef de projet ENC
		- Contrôleur de gestion ou comptable
		- DIM
		- **•** Pharmacien
		- Responsable informatique et/ou SSII
		- DRH
		- Représentant du service économique
	- o Il est constaté que l'absence de **mobilisation d'une équipe projet ENC** complique la réalisation de l'étude en termes de délais et de qualité des données.
- **La création de procédures permettant de documenter le traitement de l'ENC** est fondamental
	- o Les procédures doivent notamment indiquer : les extractions à réaliser, leur source d'information, les personnes à contacter, les retraitements réalisés…
	- o Il est préconisé aux établissements de mettre à jour de manière régulière ces procédures et de les partager avec l'ensemble de l'équipe projet.
	- o La mise en place des procédures doit permettre **une continuité dans la réalisation** de l'ENC, en cas d'absence ou de départ d'un membre de l'équipe projet.

#### • **La mise en place d'un répertoire avec une sauvegarde automatique des données**

Les logiciels ARCAnH et ARAMIS sont installés par défaut sur un répertoire local. En cas de panne ou de dommages sur l'ordinateur, l'ATIH et le service informatique de l'établissement ne pourront pas récupérer les données qui auront été perdues.

Il est préconisé de **modifier ces liens à chaque installation pour sauvegarder les données sur un répertoire commun** à l'équipe projet et dont la sauvegarde est réalisée de manière automatique par le service informatique de l'établissement.

Les informations pour **modifier l'emplacement de stockage** des logiciels ARCAnH et ARAMIS se trouvent dans le manuel d'utilisation des outils :

Il faut aller dans la barre d'outils, le menu du haut : Outils > Paramétrage

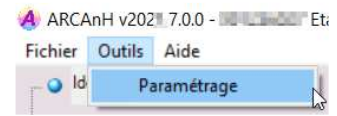

 Pour modifier l'emplacement, il faut cliquer sur le bouton « Enregistrer la base de données sous… »

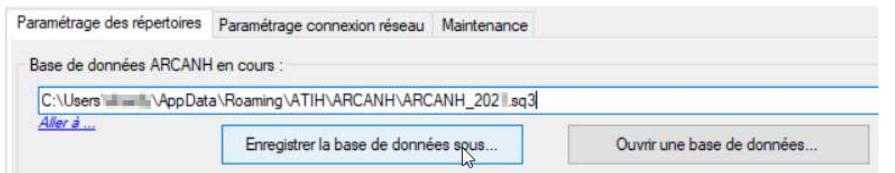

# **2. Téléchargement des logiciels ARCAnH ENC et ARAMIS SSR avec un compte PLAGE**

#### **Il faut s'identifier avec un compte Plage détenant les droits de Gestionnaire de Fichier pour le domaine ENC-SANIT** pour pouvoir télécharger les logiciels ARCAnH ENC et ARAMIS SSR.

Pour créer un compte plage, il faut aller sur le site : https://plage.atih.sante.fr et compléter le formulaire. Les applications à demander sont : e-ENC et le Domaine ENC-SANIT. Votre demande sera validée par l'administrateur Plage de votre établissement.

Il faut également demander à votre administrateur Plage de vous **attribuer les droits** en tant que :

- Gestionnaire de Fichier
- sur le domaine ENC-SANIT.

## **3. ARCAnH 2022 : Nouveautés**

#### **3.1 Evolution du paramétrage ARCAnH / Arbre analytique**

Les évolutions sont détaillées dans le document Arbre analytique disponible sur le site de l'ATIH campagne ENC SSR 2022

#### **SAMT Métiers de RR**

Suppression de la SAMT métier de RR 93272208 Neuropsychorééducateur (correspondant au code 29 du PMSI) qui n'est plus utilisable depuis M3 2021.

#### **3.2 Evolution des onglets ARCAnH**

#### **3.2.1 Evolution des comptes du PC et des comptes analytiques de 3-SA**

Les évolutions sont détaillées dans le document Plan Comptable disponible sur le site de l'ATIH campagne ENC SSR 2022

#### **3.2.2 Onglet 6-cd : suivi des charges de matériel médical au séjour**

Les charges suivies au séjour de charges de matériel médical ne sont pas autorisées :

- sur les SAMT plateaux de RR (devient non saisissable en onglet 6-cd)
- sur la SA SPE SSR Parc de matériel roulant interne (reste saisissable en onglet 6-cd pour les

SA paramétrées en externe, mais une alerte signalera un suivi non attendu sur une SA interne) Ces charges sont réparties au séjour par les UO recueillies (minutes pour les plateaux de RR, séjour pour le parc interne).

# **4. ARAMIS 2022 : Nouveautés**

Les nouveautés sont également détaillées dans le Guide des Outils, à télécharger sur le site de l'ATIH : Domaine d'activité > Information sur les coûts > ENC [Champ]> ENC Données [AAAA]

#### **Fichier 4 : Charges de dispositifs médicaux, transport et sous-traitances affectables à un séjour**

Suppression du type de dépense : 34= Sous-traitance : Transport des patients SMUR

#### **Fichier 11 : Consommations de minutes des SAMT Plateaux SSR et des SAMT Métiers de RR**

Suppression du champ : Code modulateur de patient n°2

Ajout du champ : Code modulateur de technicité

# **5. Consignes liées à la crise sanitaire**

Les consignes suivantes sont proposées pour prendre en compte la crise sanitaire.

#### **5.1 Principe général**

Le recueil privilégie la **simplicité** de retraitements pour les établissements.

- Les coûts de prise en charge et surcoûts liés au COVID sont intégrés aux coûts des sections de l'ENC. Ils ne sont pas nécessairement isolés dans une section spécifique.
- Les recettes liées au COVID ne sont donc pas déductibles des coûts des séjours. Ces recettes sont classées en PND dès l'onglet 2-PC. Les recettes correspondant à la prime COVID et les recettes des séjours COVID sont non déductibles.
- Les recettes relatives à l'activité partielle, dès lors qu'elles sont enregistrées en compte d'exploitation (en compte 791 ou 758 ou 649), viennent en atténuation des charges de personnels concernées.

Cela impacte nécessairement l'évolution des coûts par rapport à N-1 et à la référence. La supervision, les analyses et les usages des référentiels sont adaptés en fonction des résultats.

#### **5.2 Nombre de journées lits d'ouverture et nombre de lits installés**

Afin d'avoir des taux d'occupation cohérents, il convient de ne pas compter les lits non occupables du fait des consignes sanitaires nationales dans le nombre de journées lits d'ouverture et de lits installés.

Ex : 2ème lit des chambres doubles condamné, services fermés…

#### **5.3 Découpage analytique**

Il convient de se référer à l'arbre analytique disponible sur la page internet dédiée à l'ENC SSR pour prendre connaissance des nouvelles sections « COVID ». Pour rappel, il s'agit :

#### **5.3.1 Création de SAC SSR COVID**

- 934.529.12 SSR spécialités indifférenciées dont Unité COVID-19 adultes hospitalisation complète (7 jours sur 7)
- 934.539.12 Unité COVID-19 adultes hospitalisation complète (7 jours sur 7)

#### **5.3.2 Création de SAMT COVID**

- 932.115 Accueil et Traitement des Urgences COVID 19
- 932.36 Laboratoire\_Centre de prélèvement et analyses COVID

#### **5.3.3 Création d'activité hors étude COVID**

• HORS ETUDE VACC Centre de vaccination COVID-19

#### **5.4 Consignes de découpage analytique des SAC**

**Cas 1 : Pour un service de soins donné, l'établissement a créé une UM spécifique PMSI dédiée COVID, et est en capacité de suivre,** depuis le début de la crise sanitaire, l'affectation de son personnel et de ses charges sur une / des UF dédiée COVID **:** 

- $\Rightarrow$  Utilisation des SA « COVID » 934.539.12 Unité COVID-19 adultes hospitalisation complète (7 jours sur 7)
	- **Ex 1** : Une unité de SSR polyvalent qui devient Unité COVID pendant 3 mois,

L'établissement a créé une UM COVID et a tracé toutes les charges et l'activité afférentes

Il convient de créer la SA 934.539.12 Unité COVID-19 adultes hospitalisation complète (7 jours sur 7) pour les 3 mois.

Les 9 mois restants, l'unité SSR polyvalent retrouve son UM d'origine et la SA ad hoc.

• **Ex 2** : Une unité de SSR Polyvalent et une unité d'Appareil respiratoire deviennent des unités COVID pendant 3 mois.

L'établissement a créé une UM COVID commune et a tracé toutes les charges et l'activité afférentes. Il convient de créer la SA 934.539.12 Unité COVID-19 adultes hospitalisation complète (7 jours sur 7), regroupant ces 2 unités pendant les 3 mois

Les 9 mois restants, chacune de ses 2 unités retrouve son UM d'origine et la SA ad hoc.

#### **Cas 2 : Pour un service de soins donné, l'établissement n'a pas créé une UM spécifique PMSI dédiée COVID mais il est en capacité d'identifier les charges par UF.**

- Il n'est pas attendu de modification du découpage analytique mais l'établissement **devra utiliser le suffixe 90** avec un libellé adapté et précis (suffixes 90 à 99 à utiliser si plusieurs SAC).
	- **Ex** : Une unité de SSR polyvalent/adulte/HC 7j/7 devient Unité COVID pendant 3 mois,

L'établissement a maintenu l'imputation des charges sur l'UF SSR Polyvalent.

La SA reste « 934.522.12 SSR Polyvalent Adulte HC 7j/7 » (Pas de modification de la relation UF – UM – SAC) en ajoutant le suffixe 90 (compléter le suffixe après les chiffres 90 si plusieurs SAC; exemple 9001, 9002 ; ne plus utiliser 91 92 93 …), et en mettant un libellé explicite.

#### **Cas 3 : L'établissement n'a pas créé une UM spécifique PMSI dédiée COVID et il n'est pas en capacité d'identifier les charges de manière robuste par UF.**

- $\Rightarrow$  Il convient d'utiliser la SAC suivante : 934.529.12 SSR spécialités indifférenciées dont Unité COVID-19 adultes hospitalisation complète (7 jours sur 7) **avec un libellé adapté et précis**
	- Ex : Une unité de SSR Polyvalent et une unité d'Appareil respiratoire deviennent des unités COVID pendant 3 mois,

L'établissement n'a pas identifié les charges sur ces 2 unités pendant la période « COVID ». Les 2 UF/UM sont à regrouper sous la SAC 934.529.12 SSR spécialités indifférenciées dont Unité COVID-19 adultes hospitalisation complète (7 jours sur 7) en mettant un libellé explicite.

#### **Cas 4 : L'établissement a pu affecter tous ses charges COVID (ETP, consommables médicaux…) sur 1 seule UF (type 'Plan Blanc' ou 'COVID').**

Cette UF fonctionne selon le principe d'une UF de « pool », c'est-à-dire, l**'établissement répartit les charges sur les SA consommatrices selon une clé à sa discrétion.**

A défaut, il pourra les répartir au prorata du nombre de journées d'hospitalisations sur les SAC concernées.

Pour la partie de ces charges qui sont suivables au séjour, l'établissement les suivra dans les fichiers ARAMIS sur les séjours typés COVID du PMSI au réel s'il en a la capacité.

#### **5.5 Correspondance des SA N/N-1**

Les SA suffixées en 90 qui n'ont pas le même périmètre entre N et N-1 du fait de la crise sanitaire ne doivent pas être mises en correspondance dans le paramétrage d'ARCAnH.

Par exemple dans le cas d'une SAC recevant de nouvelles charges Covid, il convient de procéder comme suit :

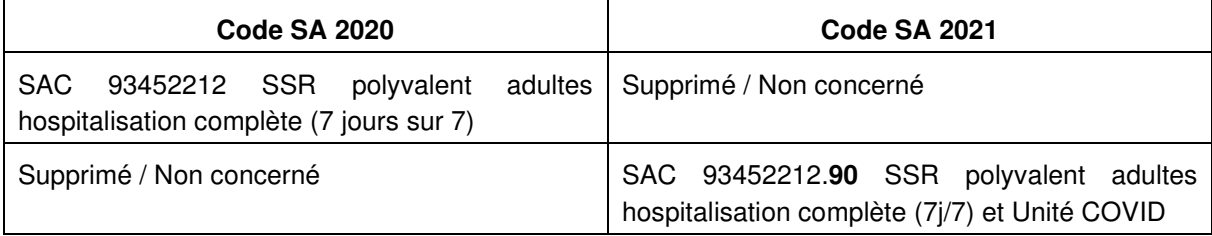

Lorsque la SAC continue à recevoir des charges Covid, il convient de procéder comme suit :

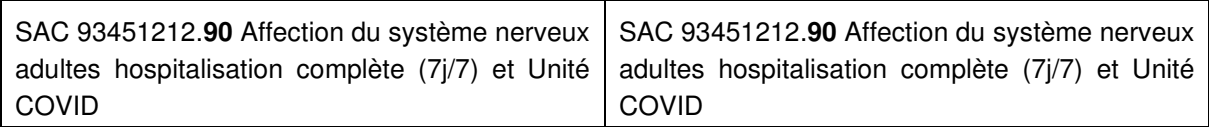

Lorsque la SAC ne reçoit plus de charges Covid, il convient de procéder comme suit :

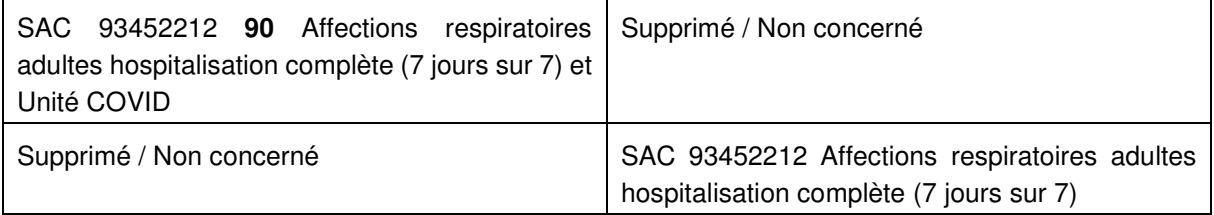

## **6. Consignes consultations externes SSR**

Un nouveau chapitre a été introduit dans le guide méthodologique ENC publié en décembre 2020 : « 1.6 Consultations » : **s'y référer**.

La mise en œuvre est facultative sur les données 2021 et 2022.

Le périmètre concerne uniquement les consultations **externes** SSR. Les charges correspondant aux consultations réalisées pour des patients hospitalisés sont à imputer sur les SA concernées.

#### **6.1 Découpage analytique**

L'établissement s'appuie sur l'arbre analytique pour créer autant de section(s) consultation(s) qu'il est nécessaire, en fonction des âges et spécialités.

L'arbre analytique des consultations SSR est détaillé, chacune des SA détaillées étant suffixable. Se référer au document Arbre Analytique 2022.

#### **6.2 Charges affectées**

Les SA consultations se voient affecter la quote-part des charges de personnel médical, soignant et autre concourant à leur activité, des charges à caractère médical et des charges d'autre nature liée au fonctionnement de ces unités de consultation.

#### **6.3 Unité d'œuvre = nombre de consultations**

Le recueil des UO (nombre de consultations) se décline sur le même modèle que celui des SAMT :

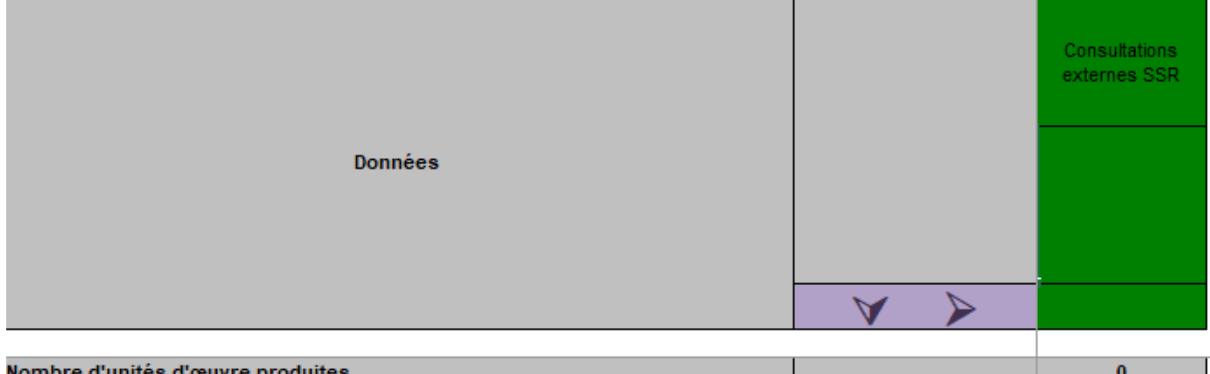

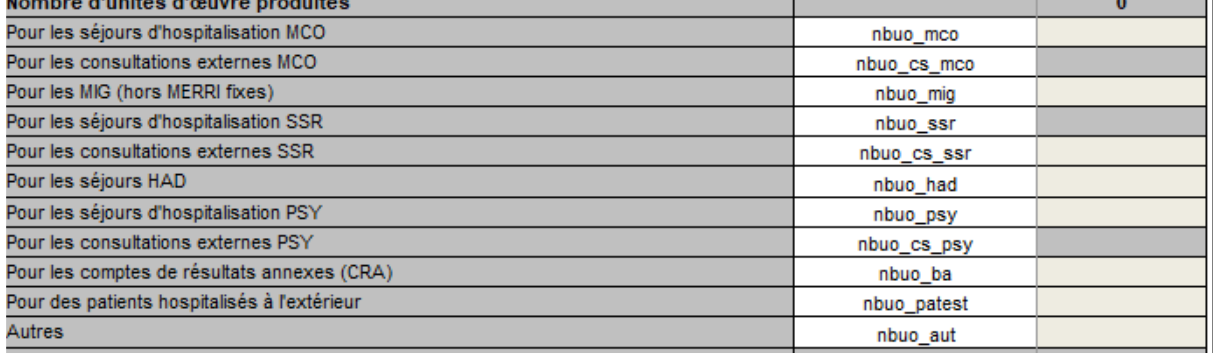

Recueil exploratoire et facultatif des typologies de consultations externes : à compléter en onglet 1-DA

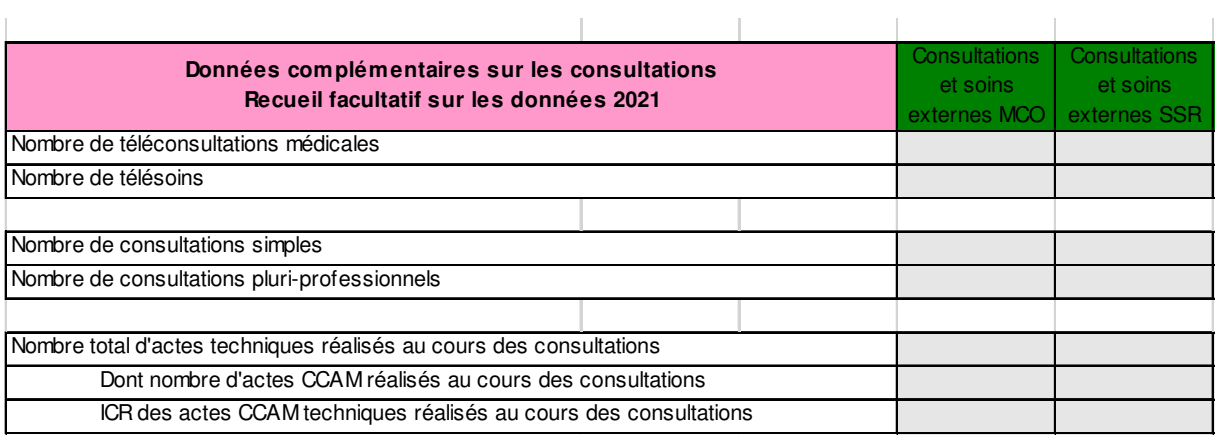

# **7. Rappel de consignes concernant le remplissage d'ARCAnH**

#### **7.1 Intervenants RR, Plateaux RR et SPE SSR partagés entre plusieurs sites**

Pour les établissements multi-sites mais avec une comptabilité unique, il vous est possible dans l'onglet 1-DA d'ARCAnH de saisir les minutes « produites pour les patients hospitalisés en SSR » (patients ENC) mais aussi les minutes « produites hors hospitalisation SSR » (y compris patients SSR hors ENC), ou « séjours pour les hospitalisés SSR » (patients ENC) et « séjours hors hospitalisés SSR » (y compris patients SSR hors ENC).

Si vous renseignez l'ensemble de l'activité en UO, vous devez renseigner en 1-ETPR les ETP correspondant à la totalité de l'activité de la SA : pour hospitalisés SSR de l'ENC et hors hospitalisés SSR de l'ENC. Et dans l'onglet 3-SA, vous devez donc mettre les charges correspondant à la totalité de l'activité de la SA : pour hospitalisés SSR de l'ENC et hors hospitalisés SSR de l'ENC.

#### **7.2 Périmètre des clés en onglet 7-champs**

Le nombre d'UO/Clés à renseigner est le nombre total pour les SA de la colonne concernée (pas seulement la quote-part d'UO/Clés des hospitalisés du champ ENC)

Ex : les SAMT produisent 50% de leurs UO pour les hospitalisés du champ traité dans l'ENC et 50% pour d'autres bénéficiaires

Dans la colonne « SAMT hors SAMT Dialyse et Radiothérapie » de l'onglet 7-champs, en LGG Sces adm à caractère général, la clé renseignée correspondra au total des « euros de charges brutes » des SAMT (pas 50%)

Le prorata de charges indirectes à ventiler sur les hospitalisés du champ ENC traité sera calculé lors de la valorisation des séjours en fonction des UO déclarées en 1-DA

**Clé de ventilation de la LM Génie Biomédical :** La clé de ventilation de la LM Génie Biomédical « Montants d'actif brut médical immobilisé » comprend les montants bruts des biens médicaux **achetés** et les montants bruts des biens médicaux **financés en crédit-bail** dont la maintenance est gérée par le Génie Biomédical.

#### **7.3. Périmètre des charges des SA LGG/LM pour les établissements multi-champs**

Cas des établissements multi champs, réalisant l'ENC sur un champ et ayant une activité sur d'autres champs :

Il est rappelé que la méthodologie analytique se déroule en 2 temps :

- 1. Dans un 1er temps (en phase 3\_SA), il s'agit d'affecter toutes les charges de LGG et LM uniquement et en totalité sur les SA LGG et LM (hors affectations directes attendues dans l'ENC en SAMT ou SAMT Plateaux SSR). Il ne faut pas ventiler sur les champs hors ENC les charges relevant des sections de logistique (même si elles sont connues)
- 2. Dans un 2nd temps, ces charges des sections de logistiques sont réparties entre les différents champs (SAC MCO/ SAC SSR/ Intervenants HAD, SAMT, Consultations, hors ENC, etc.) au prorata des unités d'œuvre préalablement recueillies (en phase 7-champs).

Les sections de LGG et LM ont vocation à « travailler » pour l'ensemble de l'établissement, tous champs confondus. Cela vaut notamment pour les charges de personnel relevant de LGG et LM qui ne doivent pas être affectées sur les SA « MCO/SSR/HAD/PSY Hors ENC» dès la phase 3-SA, car cela fausse le modèle. »

# **8. SIIPS : rappel**

Nous rappelons que la méthode SIIPS à utiliser est celle publiée aux éditions LAMARRE.

Les SIIPS sont à recueillir pour l'HC et pour l'HP.

A noter que même si les séjours d'hospitalisation ne consomment pas de temps de personnel soignant, la cotation SIIPS doit être au minimum (1 point pour chaque nature de soins).

(A noter : à partir de la campagne sur les données 2023, les cotations SIIPS à 0 points sont autorisées pour chacune des natures de SIIPS lorsqu'il n'y a pas de temps de personnel soignant)

# **9. Taux d'activité théorique des intervenants de RR : rappel**

Le taux d'activité théorique (exprimé en %) est un indicateur qui permet de contrôler la cohérence, pour chaque type d'intervenant de RR, entre la somme d'heures recueillies dans les données suivies au séjour (Fichier 11 d'ARAMIS) et le nombre d'heures annuelles travaillées théoriques (équivalent ETP déclarés dans ARCAnH).

Il s'agit de décrire la **réalité** de l'activité des intervenants de RR affectés sur les SAMT Métier.

La charte qualité préconise un taux compris entre 80 % et 100 % pour tous les intervenants de RR affectés en SAMT Métiers de RR. Cependant, vos taux peuvent être atypiques mais justes. De ce fait, **si vos taux d'activité théoriques sont plus faibles ou plus forts que ceux attendus, vous devez les justifier auprès de vos superviseurs et ne pas modifier la réalité de l'activité**.

Nous rappelons que le CSARR a été conçu pour décrire l'activité reçue par le patient et non pour décrire toute l'activité des professionnels d'où les biais rencontrés.

A noter que **les intervenants RR réalisant des activités autres que RR et non codables** (Formations dispensées et reçues, participation aux comités, confection ou supervision des menus par le diététicien, présence de l'orthophoniste aux repas communs pour contrôler la déglutition, du diététicien pour dispenser des conseils sans codage acte CSARR, soutien au personnel de l'établissement par le psychologue, Animations générales par l'animateur, etc.) devront avoir une **quote-part d'ETP déclarée dans les sections consommant ces autres activités**.

#### **Précisions sur les temps de staff hebdomadaires**

Dans le PMSI : le staff hebdomadaire n'est pas codable en CSARR.

Dans l'ENC :

- Les temps consacrés aux staffs hebdomadaires ne sont pas minutés en actes RR puisque non codables en CSARR
- Les ETPR et charges correspondant à ces temps de staffs hebdomadaires sont à maintenir sur la SA d'affectation principale de la personne concernée :
	- o IDE et médecins en SAC sauf si leur affectation principale est la SAMT Métier de RR (idem pour les ASQ le cas échéant)
	- o Intervenants de RR en SAMT Métier de RR

#### **Précisions sur les stagiaires réalisant des actes CSARR**

Dans le PMSI : le guide méthodologique du PMSI est la référence.

Dans l'ENC :

- Dans ARCAnH : ne pas déclarer les ETPR des stagiaires
- Dans ARAMIS : recueillir les durées de réalisation d'actes CSARR et de CCAM de RR

 Cela a pour effet de majorer les taux d'activité théorique : il sera nécessaire d'apporter cette information au superviseur afin qu'il complète le rapport de supervision.

#### **Précisions sur les intervenants RR en congés maternité**

L'ensemble des ETP et des charges / recettes des SAMT Métiers de RR correspondant à des congés maternité / arrêts maladie courte durée sont à affecter sur la SA d'origine conformément à la consigne générale de l'ENC.

→ Le taux d'activité théorique sera impacté : il sera nécessaire de faire apparaitre l'explication dans le rapport de supervision.

# **10. Recueil des actes CSARR**

Afin de permettre une juste ventilation des charges de l'activité de RR sur les RHA, les établissements doivent renseigner un certain nombre de variables :

L'unité d'œuvre utilisée pour déverser les charges des SAMT métiers de RR sur les RHA est la **minute de réalisation de l'acte par le professionnel de RR.** 

La durée à enregistrer pour l'ENC pour chaque acte est une durée individualisée. Le détail du recueil des minutes est indiqué ci-dessous selon les types d'actes.

Dans chacun des cas mentionnés ci-dessous, il est demandé au professionnel de saisir les informations suivantes (fichier 11 d'ARAMIS) :

- Numéro de séjour
- Date de réalisation de l'acte
- Code CSARR ou code CCAM
- Durée en minutes de réalisation de l'acte (voir les spécificités de recueil ci-dessous)
- Numéro de SAMT Métier RR
- Numéro de SAMT Plateau (à laisser vide si acte réalisé au chevet du patient ou en dehors
- d'un plateau technique, ou si l'intervenant a un rôle typé co-intervenant « C »)
- Code appareillage
- Code modulateur de lieu
- Code modulateur de patient n°1
- Code modulateur de patient n°2
- Code modulateur de technicité
- Nombre réel de patient
- Nombre d'intervenants
- Extension documentaire
- Type d'intervenant pour les actes de RR réalisés en pluri-professionnels ne faisant pas partie de la liste fermée des actes pluriprofessionnels du CSARR

#### **10.1 Précisions sur le recueil des actes de RR**

#### **Application des règles du CsaRR pour le codage au PMSI.**

- **Chaque acte doit être enregistré pour chaque patient** que ce soit pour un acte collectif, un acte réalisé au cours d'une séance d'un seul patient, un acte réalisé au cours d'une séance avec plusieurs patients.
- Lorsque plusieurs actes sont effectués au cours d'une séance, chaque acte devra être enregistré.
- Pour les actes collectifs et actes individuels non dédiés : le ''nombre réel de patients'' présents est à renseigner au PMSI
- Pour les actes réalisés en pluriprofessionnels, le ''nombre d'intervenants'' est à renseigner au PMSI
- **Concordance attendue entre les actes du PMSI et ceux de l'ENC**
- **Tous les actes RR (CSARR dont actes CCAM de RR) doivent être minutés pour l'ENC**

#### **10.2 Temps à prendre en compte pour les actes CSARR**

Le périmètre à prendre en compte pour les durées en minutes de réalisation des actes :

#### **= temps réel de réalisation de l'acte par le professionnel de RR**

- y compris les tâches afférentes
- $\triangleright$  hors acheminement du patient et nettoyage. En effet, la réalisation de ces tâches dépend de l'organisation interne de l'établissement et peuvent être réalisées par les brancardiers, ASH ou le professionnel lui-même. Il est donc demandé d'exclure ces temps de la durée en minutes de l'acte CSARR.

#### **10.3 Acte « individuel dédié »**

**Caractéristiques** : Un professionnel réalise un acte pour un seul patient, et ne s'occupe que de ce patient pendant toute la durée de l'acte.

#### **Consignes de recueil pour l'ENC SSR :**

- $\Rightarrow$  1 acte du PMSI = 1 ligne dans l'ENC.
- $\Rightarrow$  Minutes réelles du professionnel du temps passé à l'acte

#### **10.4 Acte « individuel non dédié »**

**Caractéristiques** : Un professionnel prend en charge plusieurs patients pendant la durée de l'acte, mais en consacrant des laps de temps spécifiques à chacun d'entre eux. Chaque patient bénéficie d'un acte, différent ou non. Les actes concernés sont des actes au cours desquels le patient est susceptible de travailler seul entre les temps que lui consacre spécifiquement le professionnel. L'arrivée et le départ des patients ne sont habituellement pas simultanés dans cette situation.

# **Consignes de recueil pour l'ENC SSR :**

- $\Rightarrow$  1 acte du PMSI = 1 ligne dans l'ENC.
- $\Rightarrow$  Minutes réelles du professionnel qu'il consacre à chaque patient pour chaque acte (le temps où le patient travaille seul n'est pas compté)

Exemple : temps du professionnel avec le patient en début d'acte de 5mn, puis exercice par le patient seul pendant 45mn, puis temps du professionnel avec le patient en fin d'acte de 5mn = acte de 10mnLe professionnel doit saisir les **minutes réelles** qu'**il** consacre à chaque patient pour chaque acte CSARR.

Si le professionnel n'est pas en mesure de recueillir un temps exact par patient, il divisera le temps total de cette séance par le nombre de patients pris en charge pendant cet intervalle de temps. Attention, il n'est pas attendu que les durées inférieures à 5 minutes soient arrondies afin de ne pas fausser le taux théorique d'activité.

#### **10.5 Acte « collectif »**

**Caractéristiques** : Un professionnel s'occupe de plusieurs patients en même temps ; ces patients font tous le même acte ou concourent à la réalisation d'une même tâche, dans le même objectif thérapeutique.

#### **Consignes de recueil pour l'ENC SSR :**

- $\Rightarrow$  1 acte du PMSI = 1 ligne dans l'ENC.
- $\Rightarrow$  Minutes réelles du professionnel correspondant au temps de réalisation de l'acte collectif divisé par le nombre de patients présents.

Exemple : acte collectif de 30 minutes avec 8 patients = 3,75 minutes arrondies à 4 minutes par acte patient.

Attention, il n'est pas attendu que les durées inférieures à 5 minutes soient arrondies afin de ne pas fausser le taux théorique d'activité.

#### **10.6 Acte « pluriprofessionnel »**

#### **Caractéristiques** :

Ces actes sont par nature réalisés à plusieurs professionnels de RR. Ils font partie d'une liste fermée du CsaRR.

Au PMSI, seul l'intervenant principal code l'acte en déclarant obligatoirement le nombre d'intervenants total l'ayant réalisé.

#### **Consignes de recueil pour l'ENC SSR :**

- $\Rightarrow$  1 acte du PMSI avec X intervenants déclarés = X lignes dans l'ENC, correspondant à 1 ligne pour chacun des intervenants ayant réalisé l'acte.
- $\Rightarrow$  Minutes réelles de chacun des professionnels du temps passé à l'acte (chaque professionnel peut ne pas avoir consacré le même temps à l'acte)

Il s'agit seulement d'un retraitement pour l'ENC. Cette consigne n'intervient pas dans le PMSI des établissements.

#### Exemple :

PMSI : acte ZZC+221 avec 4 intervenants présents

- $\Rightarrow$  1 acte x 4 intervenants dans le PMSI = 4 lignes attendues dans l'ENC : une par intervenant concerné
- ENC : acte ZZC+221 pour médecin pendant 15 mn

acte ZZC+221 pour kiné pendant 15 mn

acte ZZC+221 pour ergo pendant 15 mn

acte ZZC+221 pour psychologue pendant 5 mn

**Contrôler que vous disposez de ces informations, et anticiper le travail complémentaire éventuellement nécessaire pour produire un fichier 11 ARAMIS exhaustif.** 

#### **10.7 Acte fractionné**

**Caractéristiques** : actes réalisés en plusieurs temps. L'acte n'est codé qu'une seule fois, le dernier jour de réalisation de l'acte.

#### **Consignes de recueil pour l'ENC SSR :**

- $\Rightarrow$  1 acte du PMSI = 1 ligne dans l'ENC
- Minutes réelles du professionnel correspondant au total du temps de réalisation de l'acte (addition des minutes de chaque intervention)

#### **10.8 Actes réalisés par plusieurs intervenants, hors liste fermée des actes pluriprofessionnels du CSARR**

**Caractéristiques** : Ces actes ne font pas partie de la liste fermée des actes pluriprofessionnels du CsaRR car ils ne sont pas, par nature, réalisés à plusieurs professionnels de RR. Pour des raisons diverses, l'établissement peut en pratique les réaliser à plusieurs professionnels de même métier comme de métiers différents.

Au PMSI, seul l'intervenant principal code l'acte, et peut déclarer le nombre d'intervenants l'ayant réalisé.

#### **Consignes de recueil pour l'ENC SSR :**

Pour l'ENC, possibilité (**facultatif**) de déclarer, en plus de l'acte de l'intervenant principal, 1 ligne par co-intervenant.

Préalable : obligation d'avoir renseigné le champ « nombre d'intervenants » dans le PMSI.

• Acte de l'intervenant principal :

L'acte codé au PMSI par l'intervenant principal est un acte individuel dédié, un acte individuel non dédié ou un acte collectif dont le recueil ENC suit les règles spécifiées dans les paragraphes cidessus.

 $\Rightarrow$  Obligation de compléter le recueil d'un « P » (signifiant "Principal") dans le recueil ARAMIS fichier 11 dans le champ « Type d'intervenant pour les actes de RR réalisés en pluri-pro ne faisant pas partie de la liste fermée des actes pluripro du CSARR » en cas de recueil des actes des cointervenants ».

- $\Rightarrow$  Obligation de compléter le « nombre d'intervenants » dans le recueil ARAMIS fichier 11.
- Actes des co-intervenants :
	- $\Rightarrow$  1 ligne par co-intervenant dans l'ENC
	- $\Rightarrow$  Minutes réelles de réalisation de l'acte par chaque co-intervenant
	- $\Rightarrow$  Renseignement obligatoire du champ « Nombre d'intervenants » dans le recueil ENC
	- $\Rightarrow$  Renseignement obligatoire de « C » (signifiant "Co-intervenant") dans le recueil ARAMIS fichier 11dans le champ « Type d'intervenant pour les actes de RR réalisés par plusieurs intervenants mais ne faisant pas partie de la liste fermée des actes pluriprofessionnels du CSARR » en cas de recueil des actes des co-intervenants ».
	- **Aucun n° de SAMT plateaux** ne doit être renseigné pour les co-intervenants (=C) en effet le plateau n'est utilisé qu'une seule fois pour faire l'acte, donc seules les minutes de l'intervenant principal sont attendues.

# **11. Recueil des actes CCAM**

Il existe 2 types d'acte de CCAM qui sont traités différemment dans l'ENC.

#### **11.1 Actes CCAM de RR : UO = code acte + minute**

Les actes CCAM de RR (existence d'une liste fermée d'actes) sont suivis au séjour et à la minute dans le fichier 11 d'ARAMIS.

L'intervenant dans le fichier 11 ARAMIS peut être différent du médecin si l'acte a été réalisé par un autre métier de RR autorisé sous la surveillance du médecin (ex : Kiné pour des actes de rééducation cardio).

#### **11.2 Actes CCAM hors actes de RR : UO = ICR**

Les actes CCAM hors actes de RR sont à convertir en ICR et sont suivis au séjour dans le fichier 10 d'ARAMIS.

NB : Bien recueillir les actes et leur nombre d'occurrences figurant dans le PMSI.

#### **11.3 Cas particulier d'un plateau médico-technique ayant à la fois des actes CCAM de RR et des actes CCAM hors RR**

Lorsqu'un plateau médico-technique réalise à la fois des actes CCAM de RR et des actes CCAM, il convient de créer une SAMT (produisant des ICR) qui portera l'ensemble de l'activité et des charges, y compris la quote-part des charges de l'intervenant de RR ayant réalisé les actes CCAM de RR.

Les actes CCAM de RR seront donc déclarés en ICR dans le fichier 10 ARAMIS au même titre que les ICR des autres actes CCAM du plateau.

Les actes CCAM de RR concernés ne seront donc pas déclarés dans le fichier 11 ARAMIS (pour ne pas faire doublon et avoir une adéquation de périmètre Charges/Activité sur les SAMT Métier de RR comme sur la SAMT).

# **12. Actes CSARR codés en Autre intervenant**

Pour les actes codés en « Autre intervenant » dans l'ENC : **lister, par métier concerné, les codes actes CSARR et décrire l'activité réellement réalisée**.

Ces informations doivent être transmises au superviseur pour confirmation de la possibilité de coder des actes CsaRR et pour s'assurer qu'il n'existe pas de code intervenant approprié, justifiant l'utilisation du code autre intervenant. Dans le cas contraire, une demande de modification ou recommandation pour la campagne suivante sera mentionnée dans le rapport de supervision.

#### **13. Traitement des types de personnel dans les SAMT métiers de RR**

Les SAMT Métiers de RR se voient affecter la quote-part des charges des intervenants de RR dédiés à l'activité de rééducation et réadaptation.

Rappel : Une SAMT métier de RR doit être créée dès que l'intervenant code des actes CSARR ou CCAM de RR dans le PMSI.

Cette consigne vise à préciser le traitement des différents types d'intervenants de RR (salariés, intérimaires, libéraux...) dans l'ENC SSR.

#### **Tableau de synthèse :**

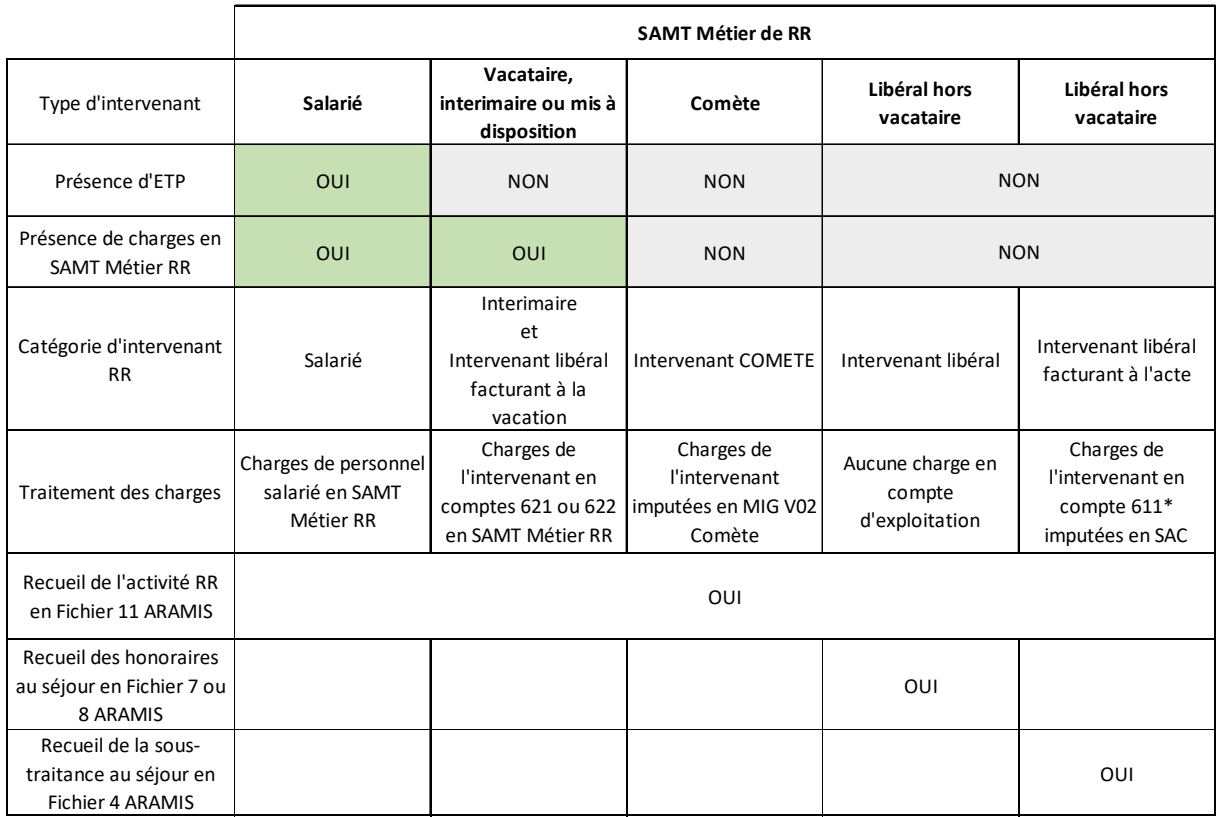

#### **13.1 Personnel intervenant RR salarié**

#### • ARCAnH

Paramétrage : Création de la SAMT Métier RR. Type d'intervenant = salarié

Classeur :

- Phase 1-ETPR : saisie des ETP
- Phase 3-SA : imputation des charges sur la SAMT métier de RR

#### • ARAMIS

Recueil des minutes dans le fichier 11.

#### **13.2 Personnel intérimaire et personnel mis à disposition**

La SAMT métier de RR intérimaire, ou personnel mis à disposition, doit être créée si l'établissement est en mesure d'isoler les actes CSARR et CCAM de RR par rapport à l'intervenant salarié.

• ARCAnH

Paramétrage : Création de la SAMT Métier RR. Type d'intervenant = Vacataire, intérimaire ou mis à disposition.

Classeur :

- Phase 1-ETPR : pas de saisie des ETP
- Phase 3-SA : imputation des charges sur les racines des comptes 6211 sur la SAMT Métier de RR

• ARAMIS

Recueil des minutes dans le fichier 11.

#### **13.3 Intervenant libéral : 3 cas possibles**

#### **13.3.1 Intervenant libéral - Facturation à la vacation**

Intervenants libéraux dont la charge est enregistrée en comptabilité d'exploitation classe 6 sur les racines des comptes 622 Rémunération d'intermédiaires et honoraires ou 6214+6215+6216+6218 Autre personnel extérieur.

#### • ARCAnH

Paramétrage : Création de la SAMT Métier RR. Type d'intervenant = Vacataire, intérimaire ou mis à disposition

Classeur :

- Phase 1-ETPR : pas de saisie des ETP
- Phase 3-SA : imputation des charges sur les racines des comptes 622 ou 6214+6215+6216+6218 sur la SAMT Métier RR
- ARAMIS

Recueil des minutes dans le fichier 11

#### **13.3.2 Intervenant libéral - Facturation à l'acte :**

Intervenants libéraux dont la charge est enregistrée en comptabilité d'exploitation classe 6 sur les racines des comptes 611 Sous traitance

• ARCAnH

Paramétrage : Création de la SAMT Métier RR. Type d'intervenant : libéral hors vacataire.

Classeur :

- Phase 1-ETPR : pas de saisie des ETP
- Phase 3-SA : La charge est affectée sur les racines des comptes 611 sur les SAC ; ne rien affecter à la SAMT Métier de RR
- ARAMIS

Recueil des minutes dans le fichier 11 **et** 

Recueil des charges de sous-traitance type 21 « sous-traitance – Autre sous-traitance » à la date et au numéro de séjour dans le fichier 4

#### **13.3.3 Intervenant libéral dont la charge d'honoraires est enregistrée hors comptabilité d'exploitation (comptes de classe 4)**

• ARCAnH

Paramétrage : Création de la SAMT Métier RR. Type d'intervenant : libéral hors vacataire.

Classeur :

- Phase 1-ETPR : pas de saisie des ETP
- Phase 2 hono : indiquer le montant total des honoraires et le montant suivi au séjour (ARCAnH calcule automatiquement la somme résiduelle éventuelle qui sera affectée en Phase 3-SA)
- Phase 3-SA : Affectation des charges résiduelles éventuelles sur les SAC. Ne rien affecter à la SAMT Métier RR
- ARAMIS

Recueil des minutes dans le fichier 11 **et**

Recueil des honoraires à la date et au numéro de séjour dans le fichier 7 (pour les établissements OQN) ou dans le fichier 8 (pour les établissements DAF)

#### **13.4 Intervenant COMETE**

Cf. § COMETE

• ARCAnH

Paramétrage : Création de la SAMT Métier RR. Type d'intervenant : comète

Classeur :

- Phase 1-ETPR : pas de saisie des ETP dans la SAMT Métier RR et saisie des ETP dans la SAMT Comète
- Phase 3-SA : La charge est affectée sur la SA MIG V02 COMETE ; ne rien affecter à la SAMT Métier RR

• ARAMIS

Recueil des minutes dans le fichier 11 et recueil de l'UO (nombre de visites) par numéro de séjour dans le fichier 10.

# **14. Minutes d'activité de la SA « Atelier d'appareillage et de confection »**

Consigne pour l'établissement :

- ARAMIS
	- Fichier 11 : Indiquer la section 936611 (+suffixe éventuel) « Atelier d'appareillage et de confection » pour les actes CSARR réalisés sur cet atelier.
	- Fichier 13 : Recueillir **uniquement** les minutes de l'activité **non codable** en CSARR (couturière, préparation plâtre, activité liée à la pose d'attelle…).

• ARCAnH

- Les charges de l'atelier sont recueillies dans la section spécifique « Atelier »
- Le nombre d'UO doit correspondre à la **somme** des minutes du **fichier 11** et du **fichier 13** pour la section spécifique « Atelier ».

#### **15. Les ICR**

Il vous est demandé d'indiquer la version des ICR utilisée. Pour cela, dans le logiciel ARCANH, pour chaque SAMT ayant comme UO les ICR, il faut indiquer le numéro de la version.

Au cours de l'année de recueil, vous récoltez les actes des SAMT sous forme de codes CCAM. Au moment d'effectuer la transmission des informations pour l'ATIH (soit en juin N+1), il faut convertir les actes CCAM en ICR à partir de la dernière table ICR figurant sur le site de l'ATIH.

Pour récupérer la dernière version des ICR, il faut aller sur ce lien : https://www.atih.sante.fr/les-icr

# **16. Précisions de la consigne pour le matériel médical**

Pour le suivi au séjour des amortissements du matériel médical acheté (via le Fichier 2 d'ARAMIS) il est préconisé de procéder comme suit :

#### **Exemple :**

Un lit d'une valeur de 3 000 € amorti sur 3 ans et mis en service au 01/01/N

Charge d'amortissement de l'année = 1000 €

Coût d'utilisation journalier = 1000 / 365 =  $2.74 \text{ } \in$ 

Pour le séjour n°001, un lit a été installé pendant 10 jours.

La charge à affecter à ce séjour sera de 10 x 2.74 = 27.40  $\epsilon$ 

Les charges suivies au séjour de charges de matériel médical ne sont pas autorisées :

- sur les SAMT plateaux de RR (non saisissable en onglet 6-cd)
- sur la SA SPE SSR Parc de matériel roulant ″interne″ (reste saisissable en onglet 6-cd pour les SA paramétrées en ″externe″, mais une alerte signalera un suivi non attendu sur une SA paramétrée en ″interne″)

Ces charges sont réparties au séjour par les UO recueillies (minutes pour les plateaux de RR, séjour pour le parc ″interne″).

Plateaux de RR : si un matériel, parmi les matériels d'un plateau, n'est utilisé que par une part restreinte des patients du plateau, qu'il y a des actes RR réalisés sur ce matériel exclusivement et qu'il a un coût significatif, alors il est recommandé de l'isoler dans une SAMT PRR dédiée.

Parc de matériel roulant interne : créer des SA distinctes pour séparer des matériels qui ont des coûts très différents (ex : fauteuils électriques versus fauteuils manuels)

# **17. SAC SSR multi-activités**

Il est possible dans l'ENC de regrouper dans une même SAC plusieurs activités réalisées dans un même service, lorsque la répartition des charges sur plusieurs SAC est complexe, sous réserve que les critères suivants soient respectés :

- Les charges suivables au séjour (spécialités pharmaceutiques, PSL, consommables médicaux, matériels médicaux, sous-traitance) ont un suivi au séjour qui, au-delà de respecter les taux de la charte qualité, couvre toutes les charges discriminantes au séjour. Ainsi, les charges résiduelles non suivies au séjour de la SAC, qui sont réparties au prorata des journées d'hospitalisation, ne fausseront pas le coût de tous les séjours.
- Le recueil des SIIPS est très rigoureux, et aucune des spécialités n'a son recueil biaisé par la limite haute (20 pts maxi) ou basse (1 pt mini) de l'échelle des SIIPS compromettant la bonne ventilation des charges de personnel soignant sur les séjours.
- Les charges sans suivi au séjour prévu dans l'ENC sont homogènes par journée pour les spécialités regroupées, notamment les charges de personnel médical. En effet, ces charges sont réparties sur les séjours en totalité à la journée d'hospitalisation, ce qui ne doit pas fausser le coût de tous les séjours.

A défaut de respecter ces critères, l'établissement doit créer plusieurs SAC pour séparer les activités.

#### **SAC pour les services pluri-spécialités d'HDJ**

Les objectifs sont :

- o d'une part de s'adapter aux réalités des services HDJ des établissements lorsqu'ils sont mutualisés sur plusieurs spécialités
- o d'autre part de proposer une solution à un certain nombre de situations déviantes constatées actuellement :
	- utilisation des SAC SSR Polyvalent pour déclarer des activités multispécialités,
	- déclaration des activités multi-spécialités sur une seule SAC de spécialité sans pouvoir l'identifier,
	- déclaration sur plusieurs SAC des activités mutualisées dans un même service en répartissant les charges au prorata des journées.
- Création de SAC pour les spécialités les plus fréquemment mutualisées, et présentant des coûts suffisamment proches

Les SAC HDJ avec les 2 combinaisons suivantes sont ajoutées à l'Arbre analytique :

- o **Service pluri-spécialités Système nerveux Appareil locomoteur HDJ**, pour Adultes / Adolescents / Enfants / pédiatrie service multi âge / jeunes enfants (SAC 934.523\*)
- o **Service pluri-spécialités Système nerveux Appareil locomoteur SSR polyvalent HDJ**, pour Adultes / Adolescents / Enfants / pédiatrie service multi âge / jeunes enfants (SAC 934.524\*)

Consignes : l'utilisation de ces SAC est appropriée si :

- $\checkmark$  les coûts cliniques par spécialité pour l'ES sont proches
- $\checkmark$  les charges par spécialité sont difficilement identifiables,

A défaut, les charges doivent être réparties dans des SAC par spécialité

# **18. Activité EVC (Etat Végétatif Chronique) – EPR (Etat Pauci-Relationnel)**

Cf § 1.2 : les établissements disposant d'une **Unité EVC/EPR** doivent la déclarer dans les SAC dédiées n° 934533\* Unité EVC-EPR.

Pour ceux réalisant une **activité EVC-EPR sans avoir une unité EVC/EPR**, il est demandé de le préciser spécifiquement dans le libellé de la Section d'Analyse Clinique concernée dans le paramétrage d'ARCAnH.

Cela permettra aux équipes de l'ATIH de réaliser des analyses sur ces SAC lors de prochains travaux.

# **19. Activité Unité d'Eveil de Coma**

L'activité des Unités d'Eveil de Coma est à déclarer sous le numéro de SAC de l'autorisation concernée.

Il faut ajouter le suffixe 89 qui est spécifique aux Unités d'Eveil de Coma.

Et commencer le libellé libre de la SAC par « Unité d'Eveil de Coma », la suite du libellé étant libre

# **20. Réalisation de classeurs ARCAnH « en miroir »**

Les établissements concernés par la réalisation de classeurs ARCAnH « en miroir » sont les établissements :

- qui ont des **données comptables communes pour plusieurs établissements réalisant l'ENC sous des numéros FINESS différents**,
- et qui réalisent l'ENC pour le même champ d'activité ou pour des champs d'activité **différents**.

Un classeur ARCAnH par FINESS devra être renseigné.

Ex 1 : 1 entité juridique de rattachement avec une balance comptable commune, souvent sur deux sites (mais pas obligatoirement)

- Etablissement A : FINESS PMSI **990000001** : ENC SSR
- Etablissement B : FINESS PMSI **990000002** : ENC SSR
	- **2 numéros FINESS** = 2 Classeurs ARCAnH, à réaliser en miroir

Ex 2 : 1 entité,juridique de rattachement avec une balance comptable commune :

- Etablissement A : FINESS PMSI **990000003** : ENC MCO + ENC SSR
- Etablissement B : FINESS PMSI **990000004** : ENC SSR
	- **2 numéros FINESS** = 2 Classeurs ARCAnH, à réaliser en miroir

Ex 3 : 1 entité, juridique avec une balance comptable :

- Etablissement A : FINESS PMSI 990000005 : ENC MCO + ENC SSR
	- **1 seul numéro FINESS** = 1 seul classeur ARCAnH

Une documentation technique spécifique pour la réalisation de ces classeurs « en miroir » est disponible. Si vous êtes concernés, vous pouvez la demander à l'adresse enc.ssr@atih.sante.fr

# **21. Aide au remplissage du Plan Comptable de l'Etude (PC)**

Le **Plan Comptable de l'Etude (PC)** poursuit un double objectif suivant :

- fournir une base commune aux établissements ex-DG et ex-OQN d'intitulés et de classement des charges et des produits ;
- faciliter le suivi des règles d'imputation des charges et des produits.

#### **21.1 Import des données du compte financier**

- Le fichier comportant les données financières est disponible sur la plateforme e-ENC et la plateforme e-RTC, une fois les données saisies sur la plateforme DSEF (Données Sociales Et Financières) => l'établissement peut récupérer le fichier Données du Compte financier :
	- En export sur la plateforme DSEF
	- Sur la plateforme e-RTC
	- Sur la plateforme e-ENC.
- Ce dispositif optionnel permet à l'utilisateur d'importer les données de l'onglet DONNEES\_BRUTES\_CRP\_H dans les onglets 2-PC d'ARCAnH RTC et ARCAnH ENC afin d'éviter des ressaisies.

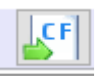

En cliquant sur ce bouton : les colonnes et lignes bleues s'ouvrent automatiquement et les données du CF sont importées dans les colonnes Solde débit issu du CF et Solde crédit issu du CF dans les comptes correspondants.

• Quand le compte financier est plus fin, des regroupements se font automatiquement.

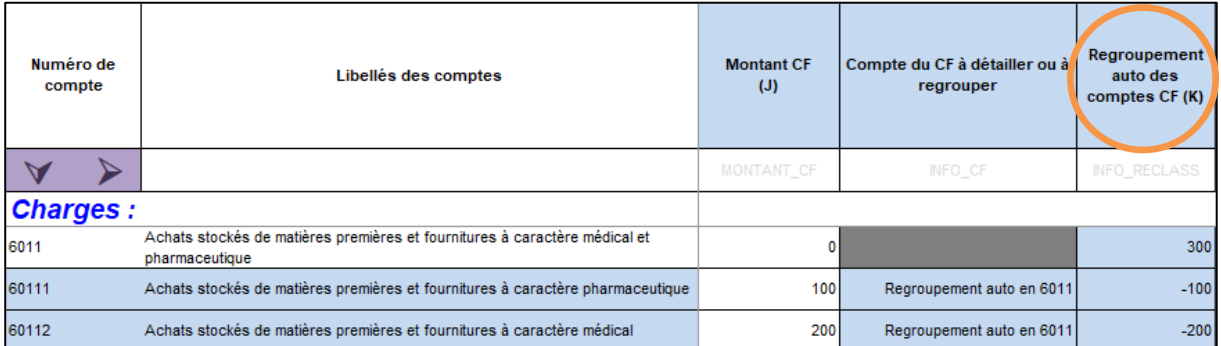

• Quand les comptes n'existent pas dans le compte financier, l'utilisateur doit reclasser les montants dans les comptes analytiques :

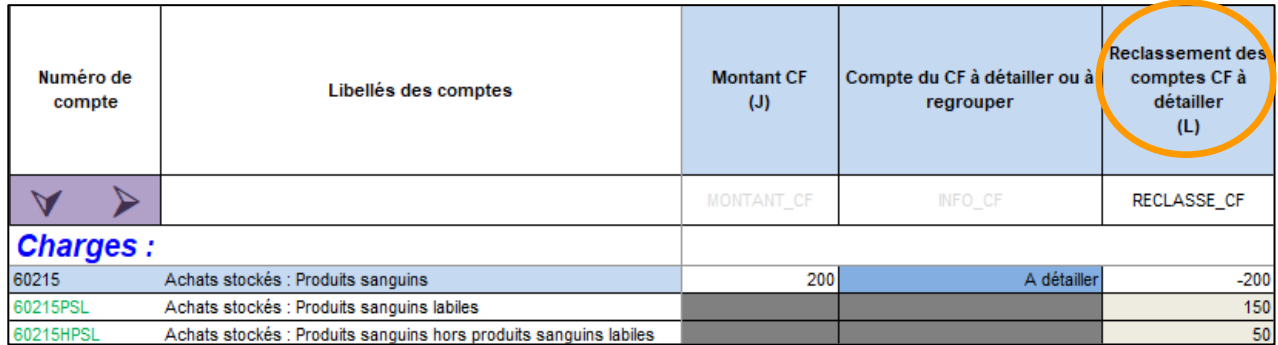

 Une fois les reclassements réalisés, le total de la colonne Reclassement des comptes CF à détailler (L) doit être à zéro.

- La balance peut être saisie ou importée (dans le fichier d'import des données de 2-PC) pour permettre à l'utilisateur de contrôler ses données dans la colonne CONTROLE\_CF.
- La suite des retraitements reste identique avec ou sans import du CF.

#### **21.2 Corrections extracomptables dans l'onglet 2-PC**

Les comptes financiers font état des soldes suivants :

Une colonne dans l'onglet 2-PC du classeur ARCAnH permet aux établissements d'avoir recours à des retraitements extracomptables dans la mesure où ils restent marginaux.

Exemple : des locations d'équipements à caractère médical sont imputées comptablement à tort en locations d'équipements à caractère non médical.

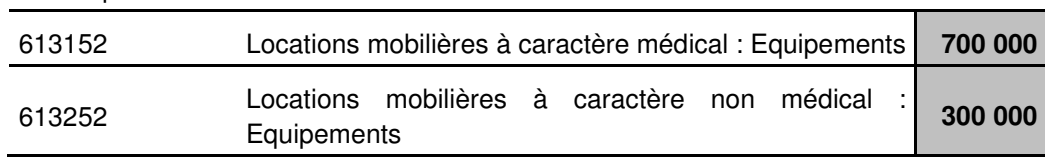

Or, il s'avère que le compte de « Locations mobilières à caractère non médical : Equipements » a enregistré également des Locations d'équipements à caractère médical pour 100 K€.

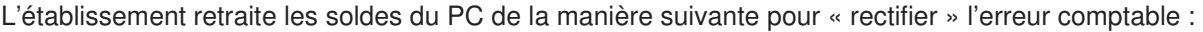

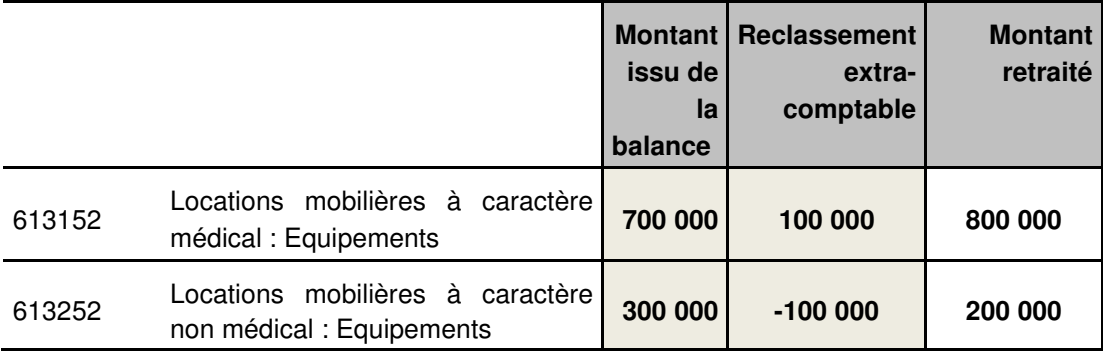

#### **21.3 Autocontrôle du résultat PC**

L'onglet 2-PCE permet de vérifier la concordance du résultat du PC avec celui des comptes de l'exercice.

Les établissements pourront donc s'assurer en lecture directe que le résultat issu des données PC enregistrées est strictement conforme à celui des Comptes Financiers (Hélios) pour les ex-DG et à celui des Comptes Annuels pour les ex-OQN.

#### **21.4 PC partie produits**

Tous les produits sont enregistrés dans l'onglet 2-PC, mais seuls certains produits impacteront in fine les résultats de l'étude.

Le PC se présente dans un premier temps sur 3 colonnes (cf. schéma ci-dessous) :

- La colonne U correspond à la balance de l'établissement et doit être conforme aux comptes de l'exercice (colonne cerclée en bleu).
- La colonne V permet d'avoir recours à des retraitements extra-comptable de compte à compte de façon marginale. Le total de cette colonne doit être égal à 0.
- La colonne W est obtenue en sommant la colonne U et la colonne V.

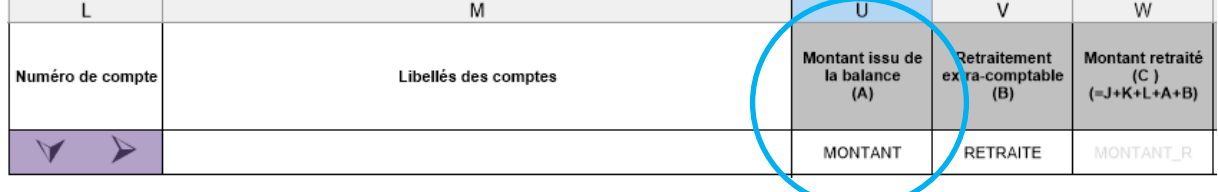

Dans un deuxième temps, toujours dans l'onglet 2-PC, les produits sont répartis entre 5 colonnes (cf schéma ci-dessous) :

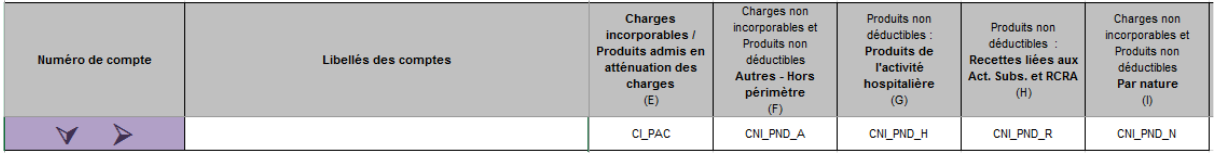

- Produits admis en atténuation des charges : ce sont les produits reportés dans la phase 3 impactant in fine les résultats de l'étude
- Produits non déductibles Autres Hors périmètre : affectation non automatique du compte en CNI/PND
- Produits non déductibles : Produits de l'activité hospitalière
- Produits non déductibles : Recettes liées aux Act. Subs. et RCRA : ces recettes sont reportées dans l'onglet 5 (elles ne sont plus traitées en onglet 3-SA)
- Produits non déductibles Par nature : affectation automatique du compte en CNI/PND

#### **Précisions sur l'enregistrement des produits de tarification hospitalière du PC**

Pour les produits de l'activité hospitalière, les comptes de correspondance, spécifiques, ont été créés depuis la campagne 2013 (comptes 73 pour les établissements utilisant les règles de la M21). En revanche, ces comptes ne correspondent pas au plan comptable général utilisé par les établissements ex-OQN.

#### • **Etablissements ex-DG**

Les produits de l'activité hospitalière (Titres 1 et 2 de recettes) sont enregistrés dans les comptes 73, en suivant le schéma suivant :

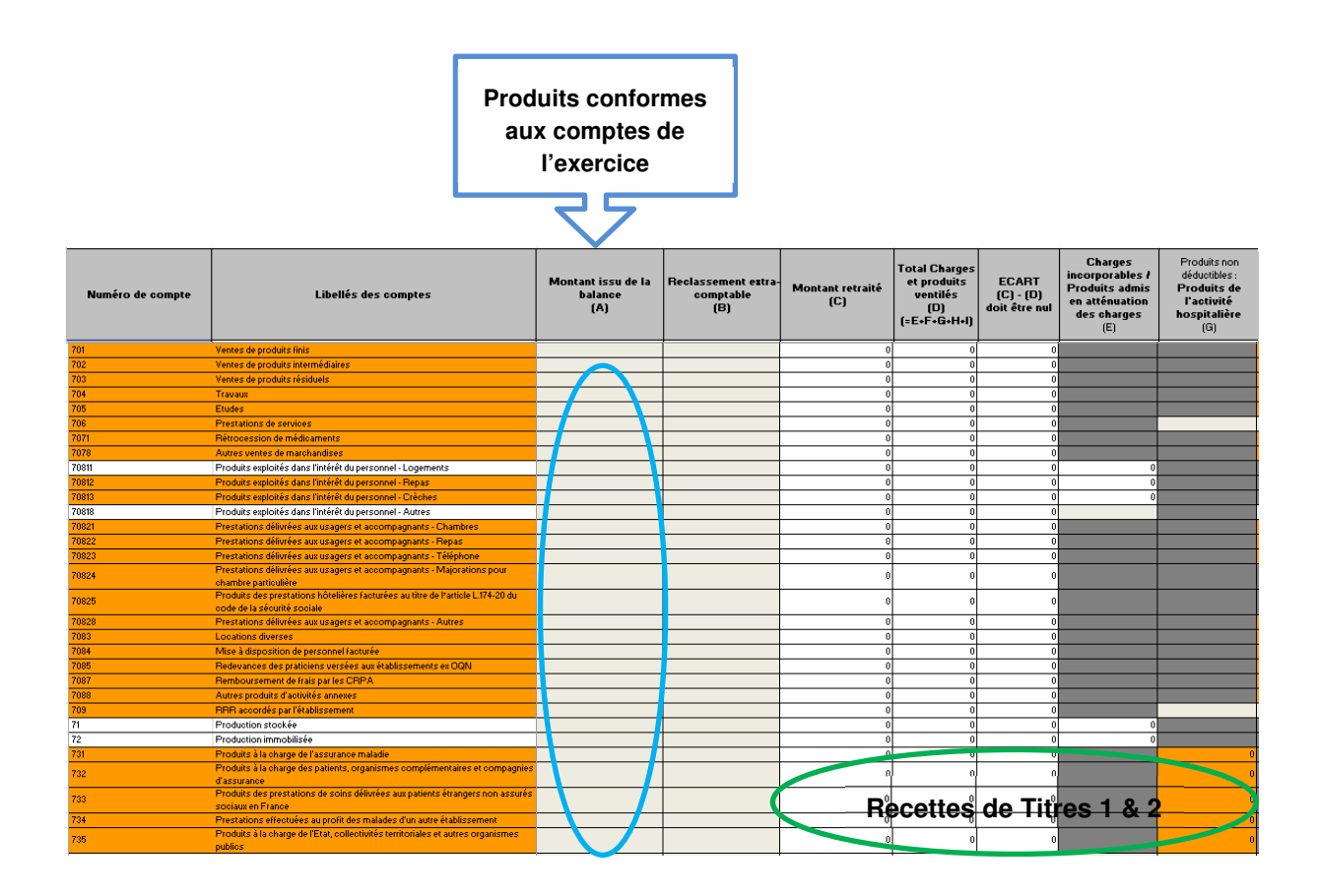

#### • **Etablissements ex-OQN**

Les produits de l'activité hospitalière correspondent au total des produits assurance maladie, organismes complémentaires, patients, produits versés par l'Etat ou les autres établissements. Ces produits sont enregistrés en comptes 70 et éventuellement en comptes 74 (MIGAC).

 $\Rightarrow$  Le transcodage des comptes 70 et 74 en compte 73 n'est pas demandé pour les établissements ex-OQN : les comptes d'origines sont à conserver mais les montants seront à imputer dans la colonne T et sur la ligne adéquate comme le montre l'exemple ci-dessous :

#### Exemple extrait de balance ex-OQN :

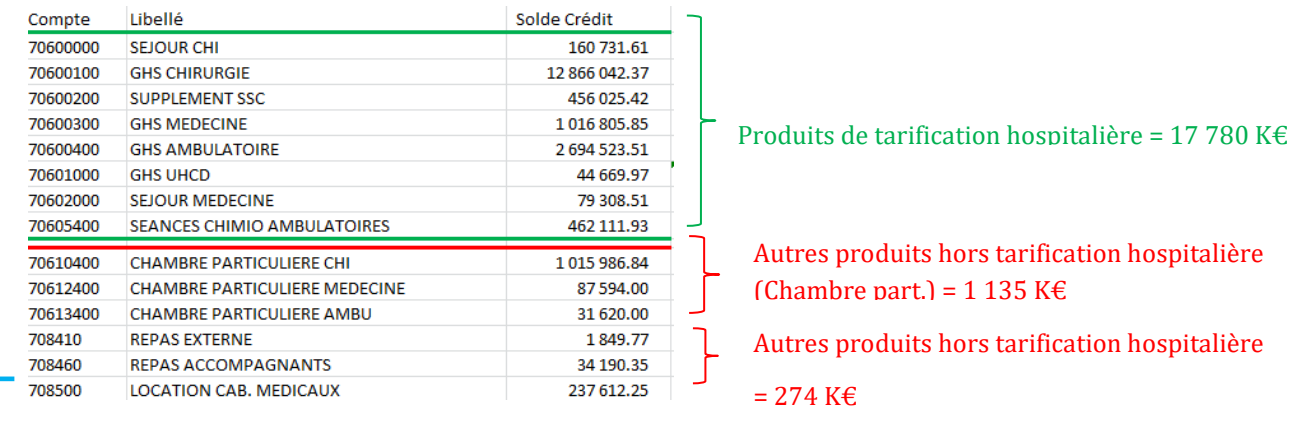

# Transcodage au PC :

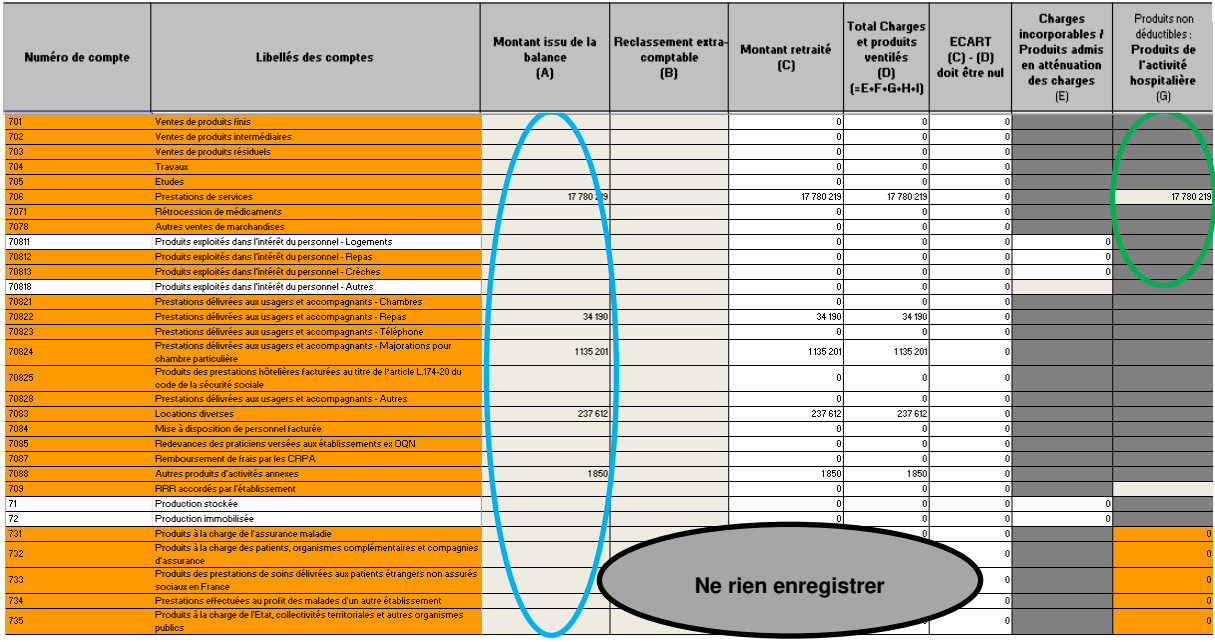

#### **21.5 PC partie charges**

Toutes les charges sont enregistrées dans l'onglet 2-PC, mais seules certaines charges impacteront in fine les résultats de l'étude.

Le PC se présente dans un premier temps sur 3 colonnes (cf. schéma ci-dessous) :

- La colonne U correspond à la balance de l'établissement et doit être conforme aux comptes de l'exercice (colonne cerclée en bleu).
- La colonne V permet d'avoir recours à des retraitements extra-comptable de compte à compte de façon marginale. Le total de cette colonne doit être égal à 0.
- La colonne W est obtenue en sommant la colonne U et la colonne V.

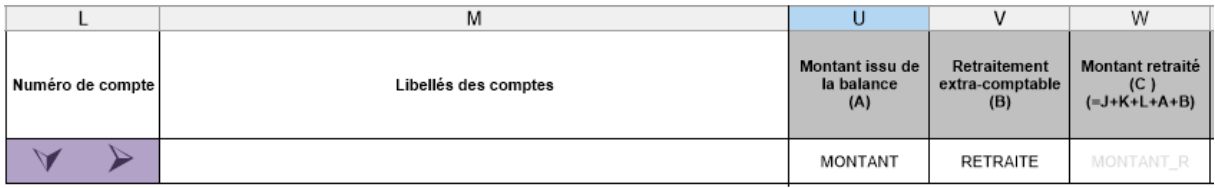

Dans un deuxième temps, toujours dans l'onglet 2-PC, les charges sont réparties entre 3 colonnes (cf schéma ci-dessous) :

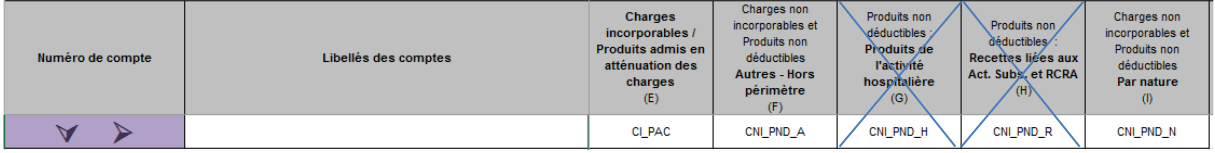

• Charges incorporables : ce sont les charges reportées dans la phase 3 impactant in fine les résultats de l'étude

- Charges non incorporables Autres Hors périmètre : affectation non automatique du compte en CNI/PND
- Charges non incorporables Par nature : affectation automatique du compte en CNI/PND

#### **21.6 Saisie des comptes #603 de variation de stocks**

#### **Préambule – Modification du Plan Comptable (PC) et de l'onglet 2-PC d'ARCAnH.**

Jusqu'à l'ENC 2018, seules les consommations étaient demandées : les soldes des comptes #601, #602 et #607 d'achats stockés au PC comprenaient les variations de stocks afférentes (#603) ; les comptes #603 n'étant pas renseignés dans le PC ENC-RTC ;

Au niveau du RTC, les soldes détaillés des comptes de variations de stocks étaient intégrés au PC ENC-RTC conformément au CRP (ou à la balance générale des comptes).

#### **A partir de la campagne ENC 2019, dans l'ENC (et le RTC), les comptes #603 sont détaillées dans le Plan Comptable (PC).**

#### **Rappel des principes de base de comptabilisation des stocks**

Stock initial + 602 achats stockés – Sorties de stock = Stock final

#### **Stock final – Stock initial = 603 Variation du stock**

- Si #603 Variation du stock <0 => #603 Variation du stock est débiteur (solde en charges)
- Si #603 Variation du stock  $>0$  =  $>$  #603 Variation du stock est créditeur (solde en produits ou négatif en charges)

#### **Exemple :**

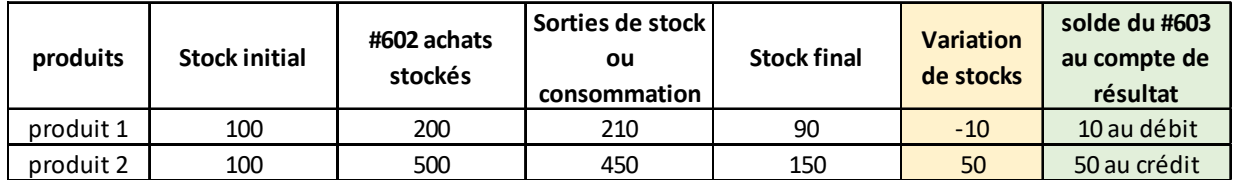

#602 achats stockés - Variation du stock = Sorties de stock

La sortie de stock représente la consommation de l'exercice.

**En comptabilité analytique**, les établissements procèdent parfois par l'élimination des comptes #602 et #6032 (#607 et #6037) de la balance des comptes, au profit de l'utilisation des sorties de stocks en €uros de la balance des stocks par famille de produits (**comptes d'achats avec suffixe 9**) et par section analytique. Dans ce cas, il convient de s'assurer de l'équation :

#### **#602 achats stockés + #603 Variation du stock = #9 Sorties de stock**

#### **Correspondance des suffixes des comptes d'achats et de variation de stocks**

A chaque N° compte #601, #602 ou #607 d'achats stockés correspondent un compte unique #603 de variation d'achats stockés (cf. tableau suivant). **Le N° #603 utilisé doit être en parfaite correspondance.** Exemple : Compte 6011 Achats stockés de matières premières... & le compte 60311 Variation des stocks de matières premières..

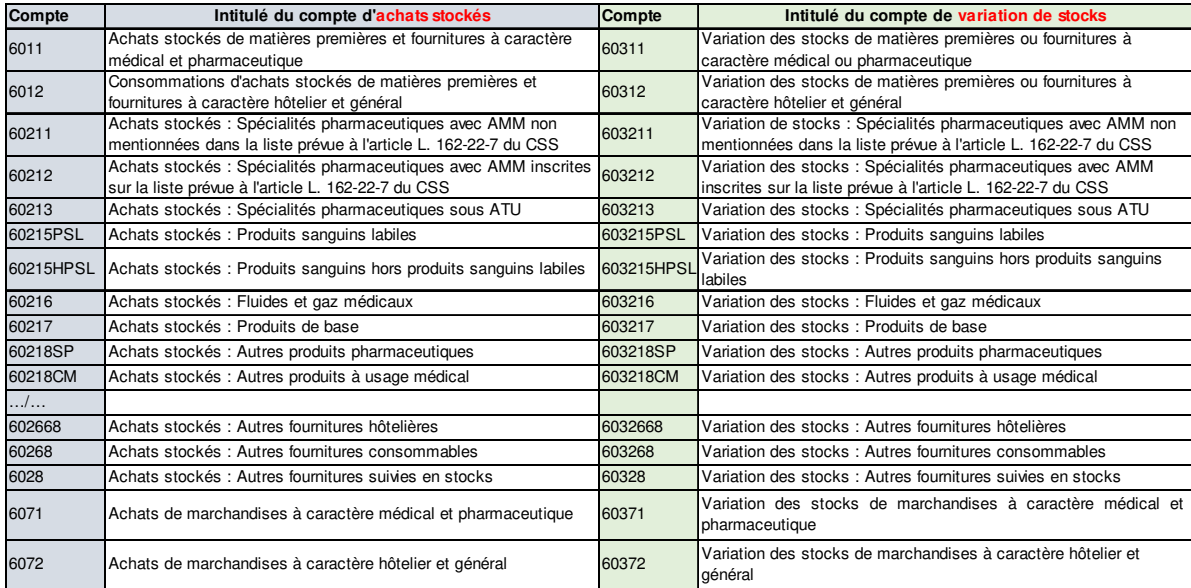

En l'absence de concordance, la résultante par compte (#602 achats stockés + #603 Variation de stock) serait erronée, pouvant avoir un impact sur la ventilation analytique de ce compte sur les sections.

Pour l'ENC, compte tenu du regroupement des comptes en postes de charges entre la phase 3 et la phase 4 d'ArcanH (SP, DMI, CM, etc.), **le détail des variations de stocks requis devra au moins être compatible avec ce niveau de regroupement.** (Postes charges 3-SA ENC 2019 dans le fichier **Plan comptable ENC-RTC v2019 \_V2**).

#### **Exemple :**

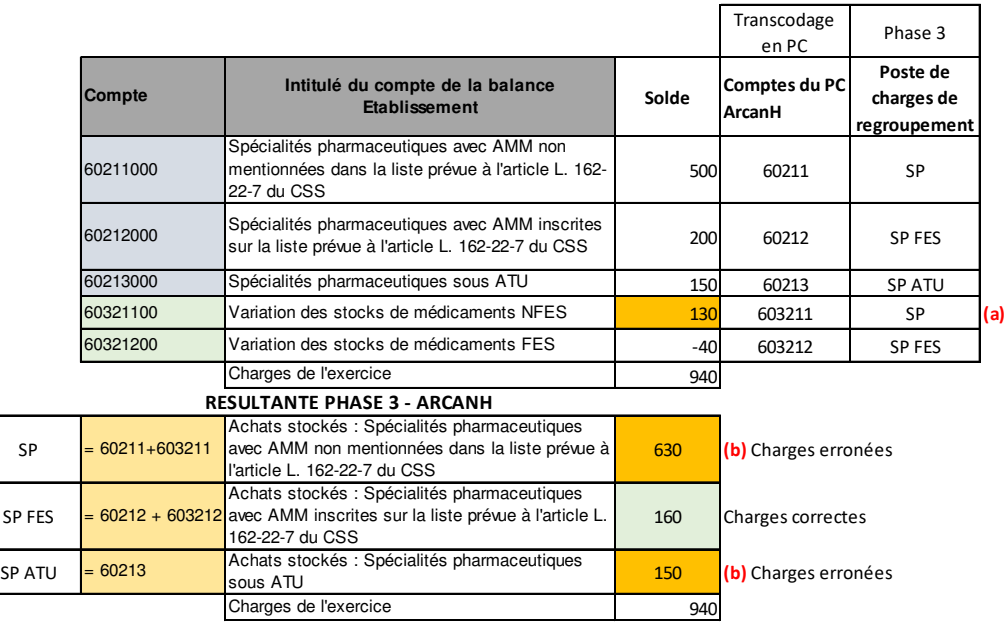

- (a) La variation des stocks 603211 regroupe les SP hors FES dont SP sous ATU. Il n'y a pas de détail par compte. Or, les postes de regroupement sont distincts entre SP et SP ATU.
- (b) La résultante en Phase 3 est erronée pour les postes SP et SP ATU compte tenu du regroupement de la variation de stocks en un seul compte (a).

**Si l'établissement ne dispose pas du détail de la variation par poste SP et SP ATU** (ni dans la balance des comptes, ni extra-comptablement dans l'inventaire en €), il n'y aura pas de retraitement possible. L'impact portera potentiellement sur la ventilation sur les sections, et au final sur la décomposition des coûts des GHM en MCO, GME en SSR et GHPC en HAD.

**Si l'établissement dispose du détail de la variation par poste SP et SP ATU**, il devra retraiter le solde du compte #603211 en #603211 et #603213, via la colonne retraitement du PC ArcanH

#### **Résumé du traitement**

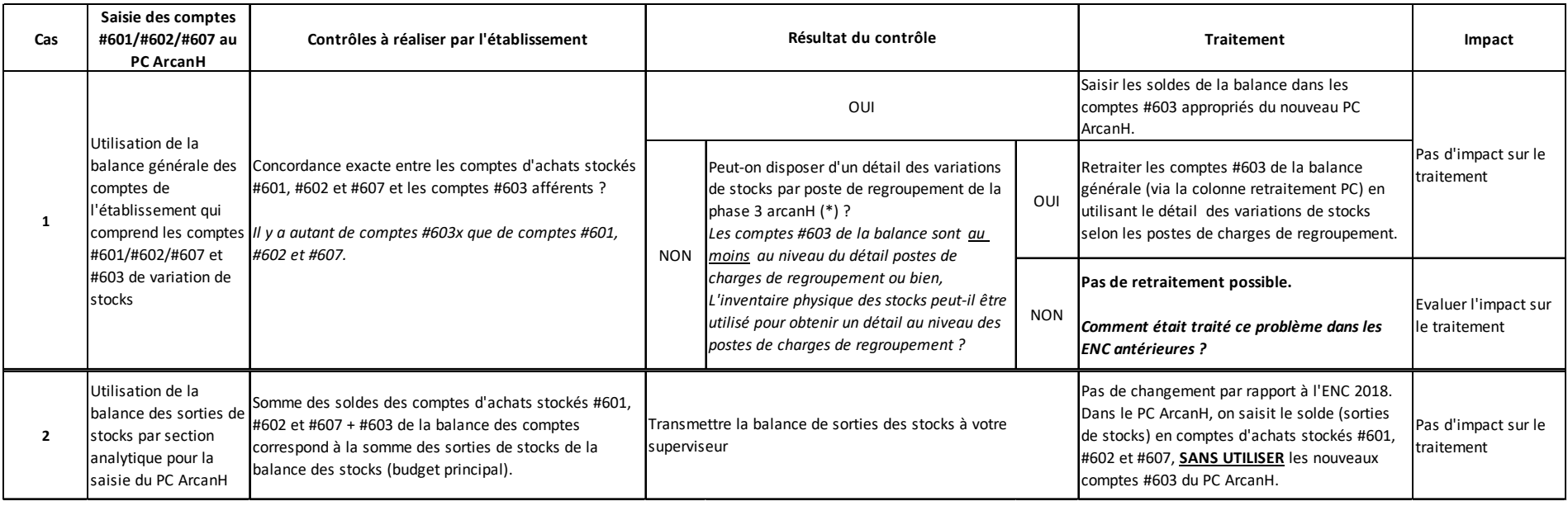

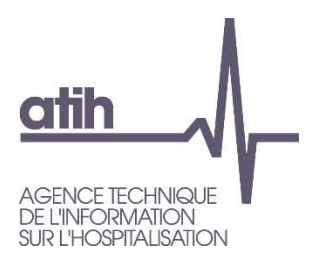

# **22. Traitement des charges liées au financement de la recherche, de l'enseignement et des missions d'intérêt général dans l'ENC**

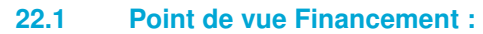

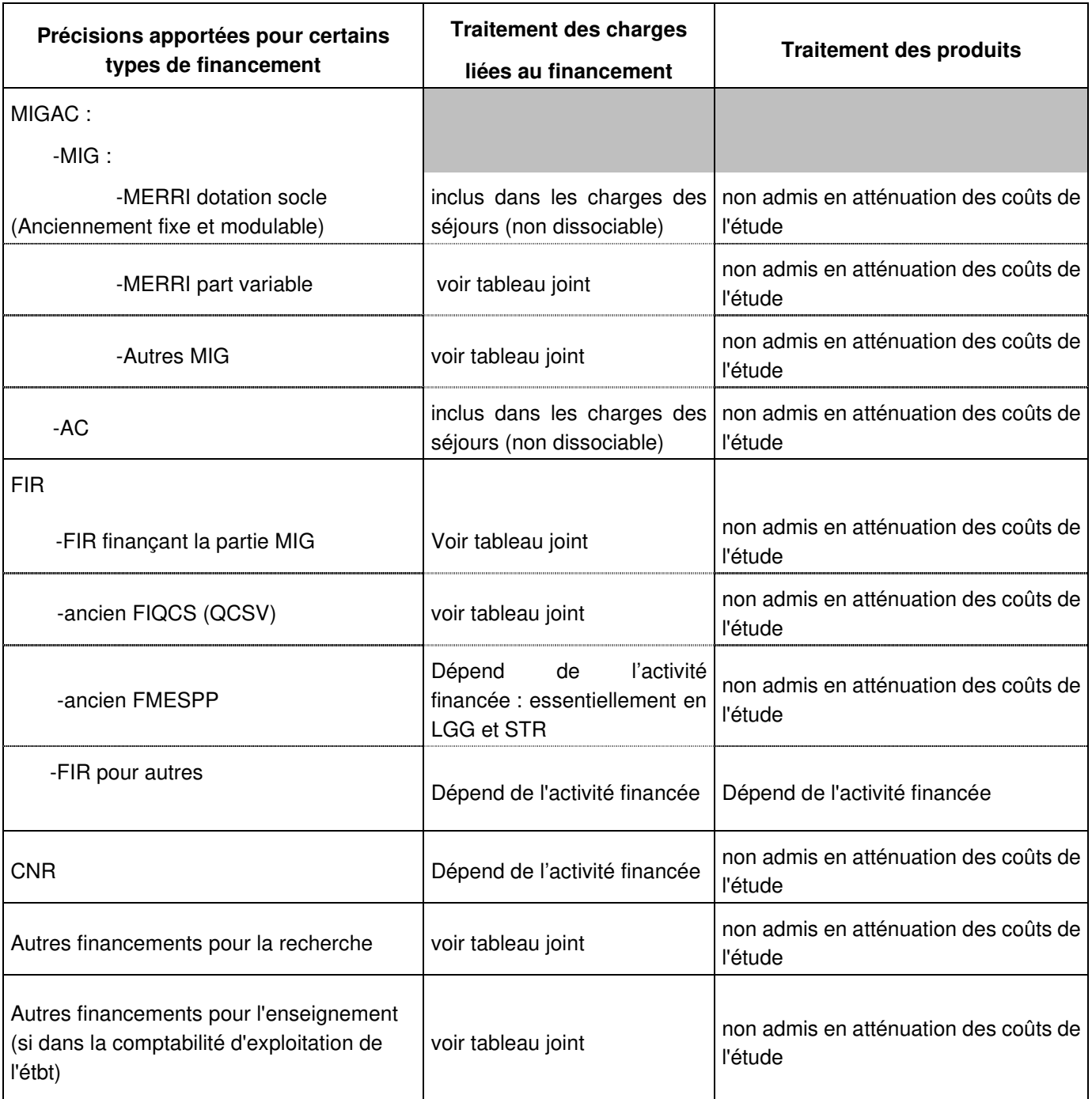

- La **dotation socle** est destinée à financer des activités de recherche, d'enseignement et d'innovation. Elle est répartie en fonction d'indicateurs de résultats ou de moyens, avec une forte valeur incitative.
- La **part variable** est destinée au financement de missions précises dans le champ de la recherche, de l'innovation et de la référence, dont les catégories sont déterminées par l'article D.162-8 du code de la sécurité sociale. Ces dotations financent les projets de recherche appliquée en santé, les structures et les dispositifs d'appui à la recherche et à l'innovation, les activités hautement spécialisées assurées par des centres de référence, les activités de soins réalisées à des fins expérimentales et pour la validation des innovations dans le champ des technologies de santé et la dispensation des soins non couverts par les nomenclatures ou les tarifs.

#### **22.2 Point de vue Activité :**

Voir tableau Excel publié sur le site de l'ATIH : https://www.atih.sante.fr/enc-ssr-donnees-2022 Précision, MIG « autres »

En principe, la catégorie « autre » n'est pas utilisée dans l'ENC. Il faut contacter le pôle ENC en cas de nécessité.

#### **22.2.1 Précision sur la liste des MIG indiquées dans l'onglet ENC**

La liste des MIG indiquées dans l'onglet ENC est celle de l'année de recueil des données.

#### Exemple pour les données 2022 :

Pour l'ENC, dans ARCAnH, nous mettons la liste des MIG 2022.Il s'agit donc d'identifier les charges des activités concernées consommées sur cette année-là.

(Le financement de ces MIG n'interviendra qu'en 2023. Ainsi, au moment du remplissage de l'outil, l'établissement peut connaître le montant du financement. Cependant, dans le cadre de l'ENC, cette information n'est pas requise)

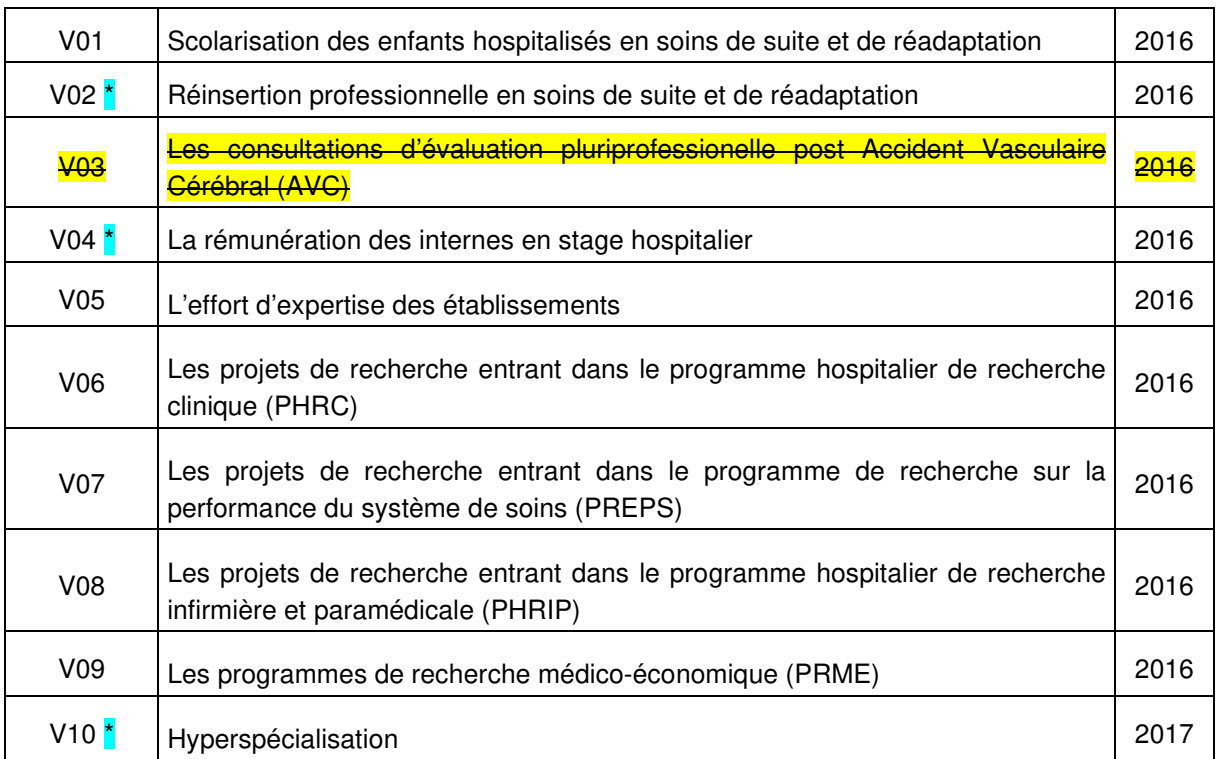

#### **22.2.2 Précision sur les activités spécifiques SSR (cf. arrêté MIG)**

ATIH – Documentation technique pour la réalisation de la campagne ENC SSR 2022 36 / 65

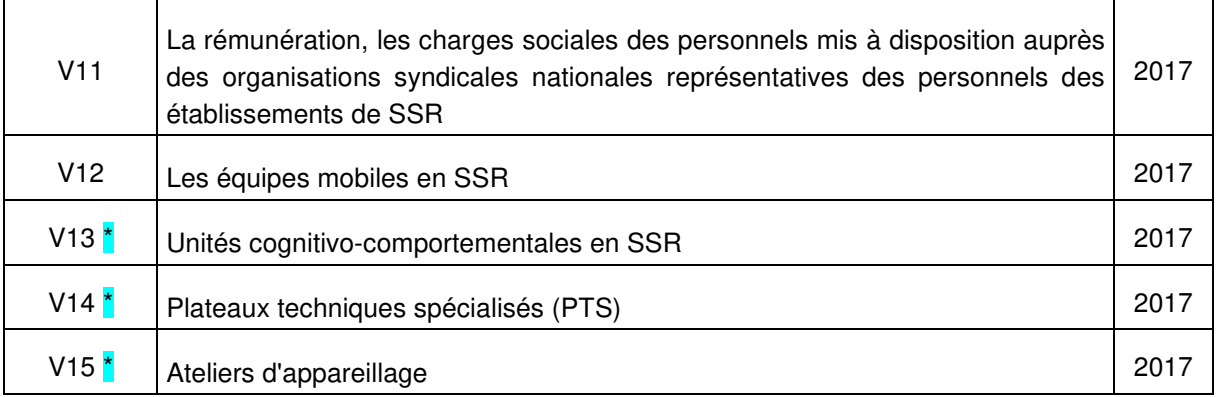

#### **\* Traitement spécifiques pour l'ENC**

- MIG V02 "Réinsertion professionnelle en soins de suite et de réadaptation" : Cf. paragraphe spécifique COMETE de ce document de consignes. Les recettes sont non-déductibles.
- MIG V04 "Rémunération des internes en stage hospitalier" : les charges et produits en atténuation sont à imputer en onglet 3-SA sur les SA consommatrices. Les recettes sont nondéductibles.
- MIG V10 Hyperspécialisation : les charges et produits en atténuation sont à imputer en onglet 3-SA sur les SA consommatrices. Les recettes sont non-déductibles.
- MIG V13 Unités cognitivo-comportementales en SSR : les charges et produits en atténuation sont à imputer en onglet 3-SA sur les SA consommatrices, dont principalement les SAC dédiées 934532\*. Les recettes sont non-déductibles.
- MIG V14 Plateaux techniques spécialisés (PTS) : les charges et produits en atténuation sont à imputer en onglet 3-SA sur les SA consommatrices : SAMT plateaux SSR concernées 93272\*. Les recettes sont non-déductibles.
- MIG 15 Ateliers d'appareillage : les charges et produits en atténuation sont à imputer en onglet 3-SA sur les SA consommatrices dont principalement les SA SPE SSR Atelier d'appareillage et de confection 936611\*. Les recettes sont non-déductibles.

#### **22.2.3 Précision, Etablissements multi-champs participant à l'ENC SSR uniquement**

Seules les MIG liées au SSR doivent être détaillées. Les établissements multi-champs isolent dans une rubrique spécifique les MIG liées aux champs MCO/HAD.

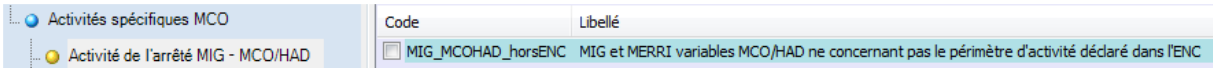

# **23. Traitement des charges et des produits liés à la participation à l'ENC de votre établissement**

Le financement ENC un versement d'une subvention de l'ATIH via la DRFIP du Rhône.

De ce fait, les recettes sont à affecter à la section Produits non déductibles (PND) dans l'ENC afin de ne pas impacter les coûts des séjours du financement / participation à l'ENC.

Les charges et les ETP correspondant à la mise en œuvre de l'ENC sont à affecter à la section d'analyse « HORSETUDE\_Réalisation de l'ENC ».

ATIH – Documentation technique pour la réalisation de la campagne ENC SSR 2022 37 / 65

# **24. Traitement de COMETE dans l'ENC**

L'activité COMETE est financée en MIG SSR V02 « Réinsertion professionnelle en soins de suite et de réadaptation » qui correspond exclusivement au dispositif COMETE. Le financement est versé par l'ARS et les 2 fonds professionnels AGEFIPH et FIPHFP.

Pour l'ENC, les établissements concernés devront paramétrer les sections suivantes dans ARCAnH :

- Paramétrer la MIG SSR V02 dans la liste des "Activité de l'arrêté MIG SSR". Cette section s'affichera en onglet 3-SA d'ARCAnH.  $\rightarrow$  cf points 1) et 2) infra.
- Créer les SAMT métier de RR dédiées aux intervenants COMETE avec le suffixe de votre choix et le type d'intervenant 'Comète' pour permettre de les repérer. Même dispositif que pour les années antérieures.  $\rightarrow$  cf point 3) infra.

#### **24.1 Imputation des charges et produits de COMETE en onglet 3-SA**

#### **Charges concernées :**

Location et entretien des espaces attribués, frais de déplacement, dotation aux amortissements des matériels informatiques et de bureau

- Toutes les charges de personnel dédié à Comète,
- → Les charges du personnel dédié à Comète sont à imputer sur la SA V02

 $\rightarrow$  L'affectation de certaines charges de logistique (location, entretien, etc.) sur la SA n'est pas possible. Ces charges sont à imputer sur **les SA de LGG**.

#### **Produits concernés :**

→ Les produits de remboursement de charges (ex : IJSS, remboursement formation) sont à imputer sur la SA V02 **(ou sur les SA de LGG où sont imputées les charges concernées par le remboursement)**.

 Le **financement** de l'activité COMETE est un financement MIG : c'est donc un **produit non déductible à imputer en colonne CNI/PND (ou en produit de tarification hospitalière dès l'onglet 2-PC)**. Il ne doit pas être mis en atténuation des charges de la SA V02.

#### **24.2 Unité d'œuvre**

**L'Unité d'œuvre** retenue pour la SAMT Comète est le **nombre total de visites** des prises en charge Comète.

**Selon les phases de prise en charge Comète, le patient ne fait pas nécessairement l'objet d'un RHS** (pas de N° séjour).

Seules les visites ayant eu lieu pendant la phase d'hospitalisation donneront lieu à un recueil par séjour en fichier 10 : N° séjour ; Nombre de visites ; N° SA.

**Pour toutes les phases hors séjour : aucun recueil n'est possible par RHS. Toutefois un recueil du nombre de visites Comète doit être réalisé dans ARCAnH globalement pour la SA (cf. ci-dessus).** 

Le rapport d'activité COMETE pourra être utilisé par l'établissement pour identifier le nombre total de visites COMETE réalisées dans l'année.

ATIH – Documentation technique pour la réalisation de la campagne ENC SSR 2022 38 / 65

#### **24.3 Recueil des actes RR codés pour l'activité COMETE**

**Lorsque le patient est hospitalisé**, au cours de sa prise en charge, le codage CSARR de certains actes est possible et est effectué dans le cadre de Comète (insertion notamment).

Les actes CSARR réalisés pendant le séjour du patient dans le cadre de Comète sont inclus dans le PMSI.

Il faut un recueil PMSI dès lors que le patient est présent dans l'établissement.

Pour l'ENC, ces actes sont recueillis dans le fichier 11.

Les charges des personnels de RR réalisant les actes pour COMETE sont affectées sur la SA V02 prévue à cet effet.

Dès lors, on observe une distorsion lors des calculs des taux d'activité théoriques et du coût horaire des métiers puisqu'il manque les charges de ces personnels sur les SAMT Métiers.

Afin de remédier à cette situation, il est demandé aux établissements concernés de procéder comme suit :

• Affecter les charges et les produits sur la SA V02 dédiée, selon les modalités rappelées au point 1).

- Recueillir l'activité dans le PMSI et le fichier 11
- Créer autant de SAMT métiers que d'intervenants avec le suffixe de votre choix et le type d'intervenant 'Comète'
- ne mettre aucune charge ni produit sur ces SAMT Métiers.

Cette procédure permettra de conserver la cohérence entre le PMSI et le fichier 11 pour les actes tout en évitant de biaiser les taux d'activité théorique et les coûts horaires.

ATIH – Documentation technique pour la réalisation de la campagne ENC SSR 2022 39 / 65

# **25. Activités subsidiaires et Remboursement de CRA : imputation des produits et des charges en onglets 3-SA et 5 du classeur d'ARCAnH**

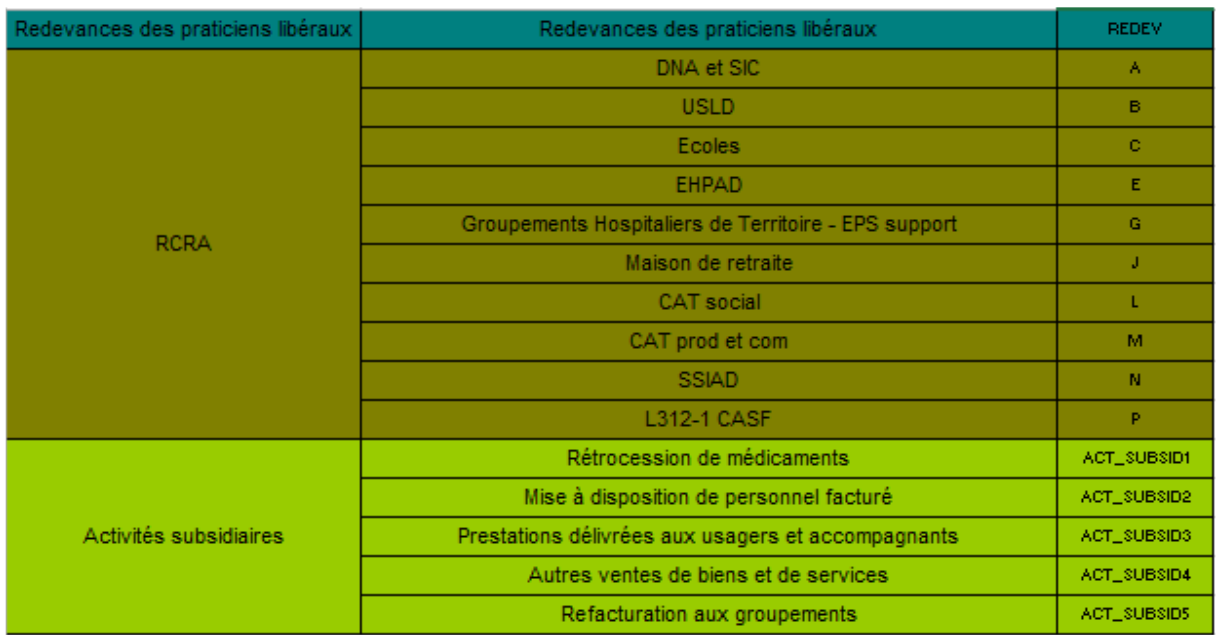

#### **25.1 Activités concernées et SA correspondantes (AAC)**

#### **25.2 Imputation des produits et des charges**

#### **25.2.1 Les produits**

Les produits sont :

- Les recettes des activités subsidiaires et remboursement de CRA (produits de titre 3).
	- o Ces produits sont identifiés dès l'onglet 2-PC dans la colonne « Produits non déductibles - Recettes liées aux Act. Subs. et RCRA »

Pour les comptes de produits dont l'affectation n'est pas automatique dans cette colonne (706, 709, 7471 …), les montants de **recettes** doivent être imputés dans cette colonne dès l'onglet 2-PC (à défaut, les montants imputés en 3-SA seront traités en Produits en atténuation des charges, et non en recettes)

- o Ces recettes liées aux Act. Subs. et RCRA sont ventilées par SA de budgets annexes et d'activités subsidiaires dans l'onglet 5.
- Les produits admis en atténuation des charges engagées pour ces activités imputés sur les SA en onglet 3-SA

#### **25.2.2 Les charges**

Les charges peuvent concerner toutes les catégories et nature de charges.

Il y a trois catégories de charges :

Les charges directes

Personnel, consommations d'achats stockés, consommations d'achats non stockés, matériels, maintenance …directement imputables dans ces SA en **phase 3-SA** (par compte comptable).

Les charges indirectes

ATIH – Documentation technique pour la réalisation de la campagne ENC SSR 2022 40 / 65

Logistique médicale, logistique générale et de gestion, structure sont imputées à ces SA en **phase 5** d'ArcanH, en différenciant les charges de personnel par catégorie PM, PS, PA, PDS, participation, et les charges diverses.

#### Les charges induites

Les charges induites concernent les charges relatives aux consommations d'activités médicotechniques (SAMT) ; Les UO consommées par les budgets annexes et activités subsidiaires sont renseignées dans les données administratives d'ArcanH :

- en UO produites par les SAMT actes CCAM pour les budgets annexes et pour les patients hospitalisés à l'extérieur,
- en minutes produites hors hospitalisation SSR des plateaux techniques SSR

Nota : ces charges induites ne sont pas reportées dans les SA Budgets annexes et activités subsidiaires dans ArcanH => il se pourra donc que les marges résiduelles en phase 5 présentent un écart justifié par ce non-report.

#### Zones de saisie dans ARCAnH onglet 1-DA :

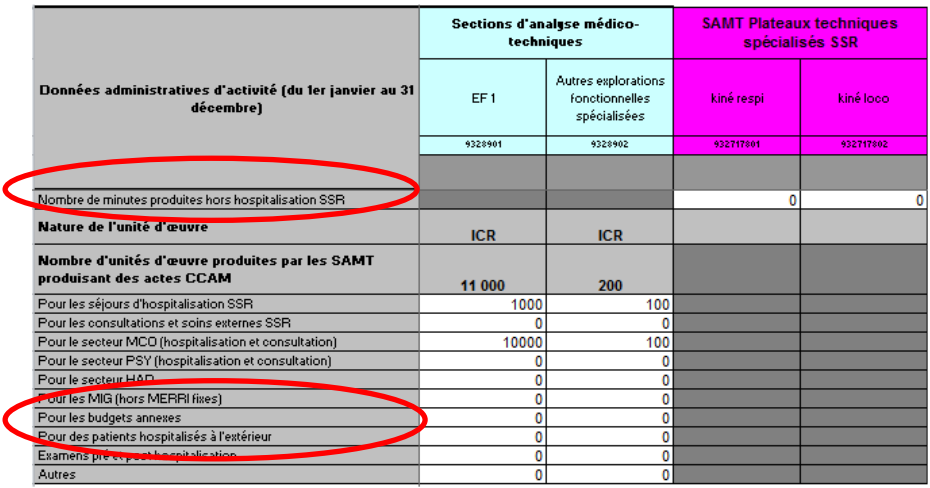

ATIH – Documentation technique pour la réalisation de la campagne ENC SSR 2022 41 / 65

#### Exemple : Imputation d'une partie des charges directes consommées, en phase 3-SA ; Report en phase 5 et identification des charges indirectes en phase 5

#### Recettes identifiées en 2-PC

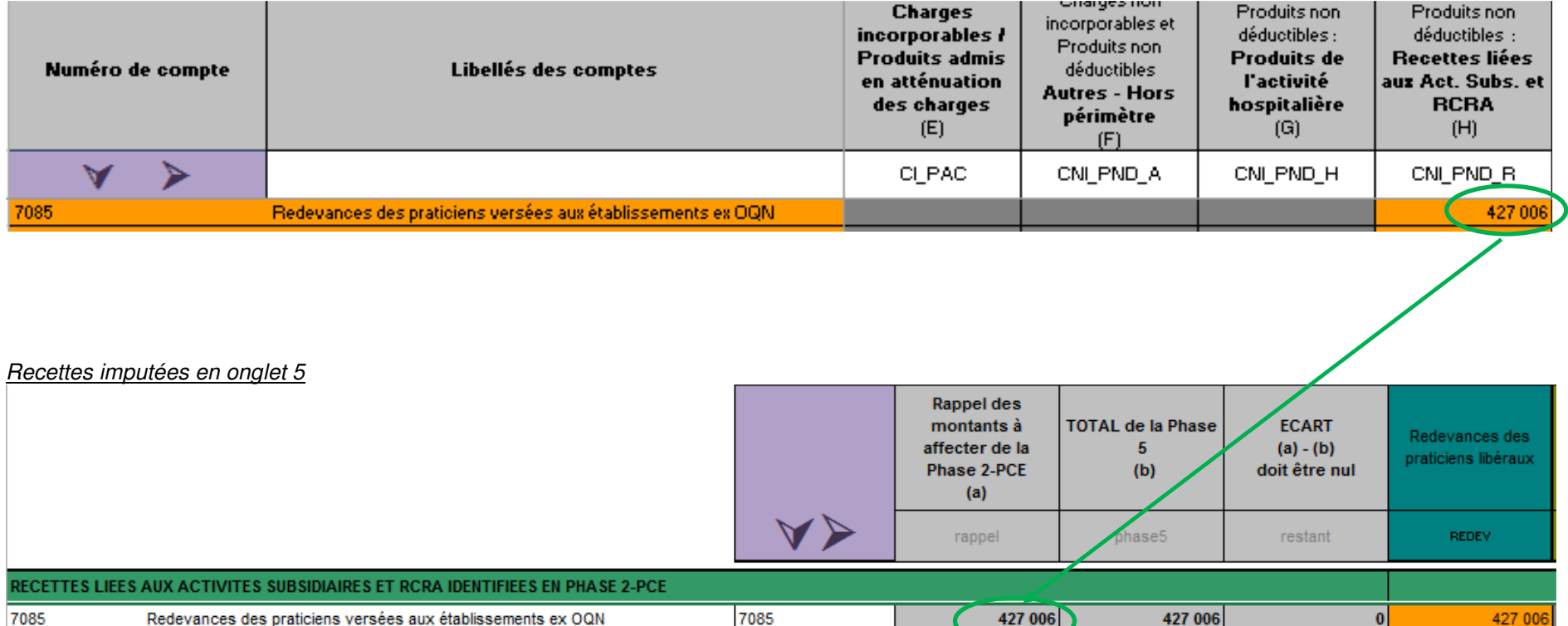

ATIH – Documentation technique pour la réalisation de la campagne ENC SSR 2022 42 / 65

#### Charges et produits imputés en 3-SA

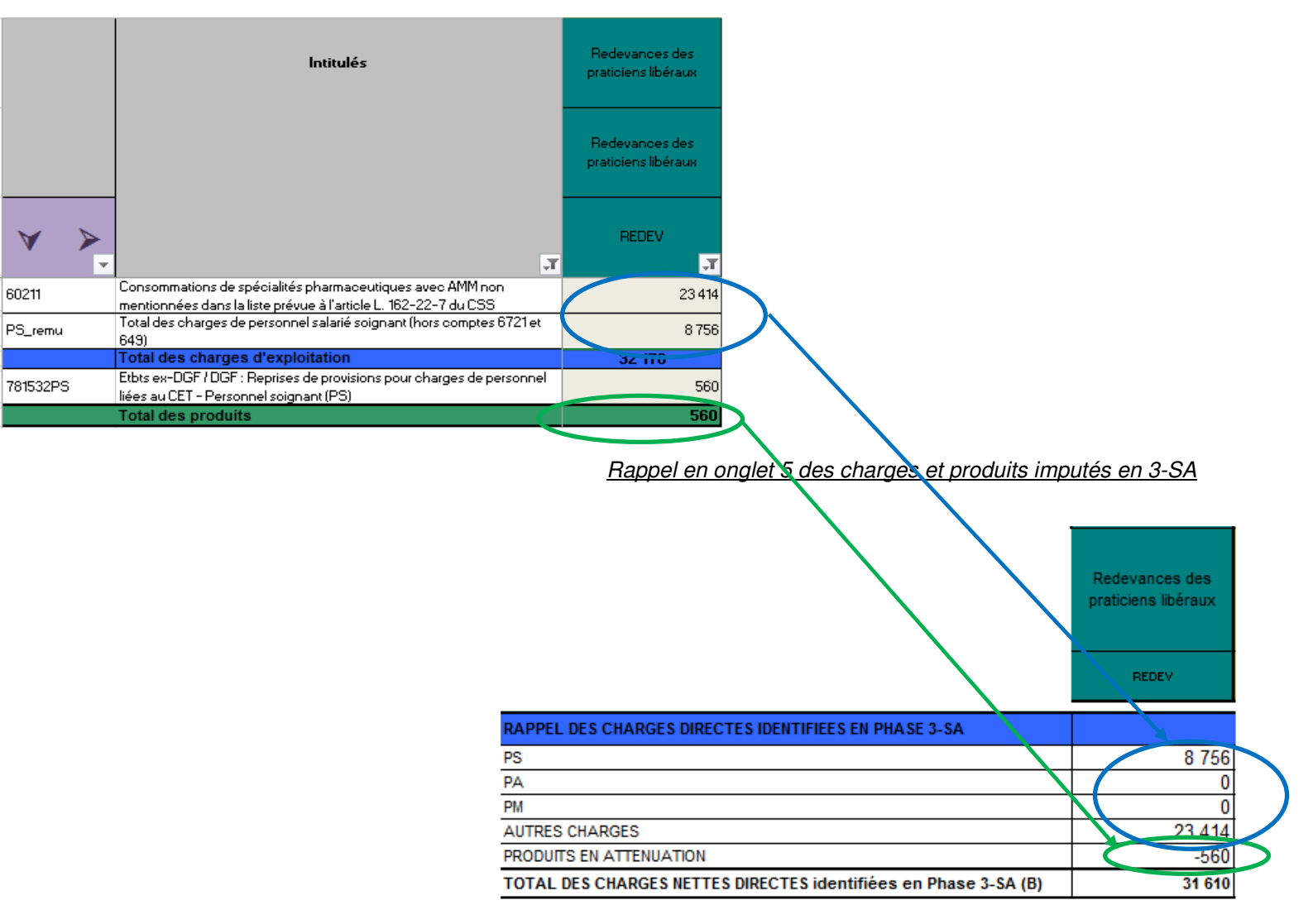

ATIH – Documentation technique pour la réalisation de la campagne ENC SSR 2022 43 / 65

#### **25.3 Redevances des praticiens libéraux et intervenants de RR libéraux**

#### Type de charges afférentes aux activités hors sanitaire

Ces redevances payées par les praticiens et intervenants RR libéraux compensent les charges engagées par l'établissement dans le cadre de leur activité libérale. Ces charges peuvent concerner notamment :

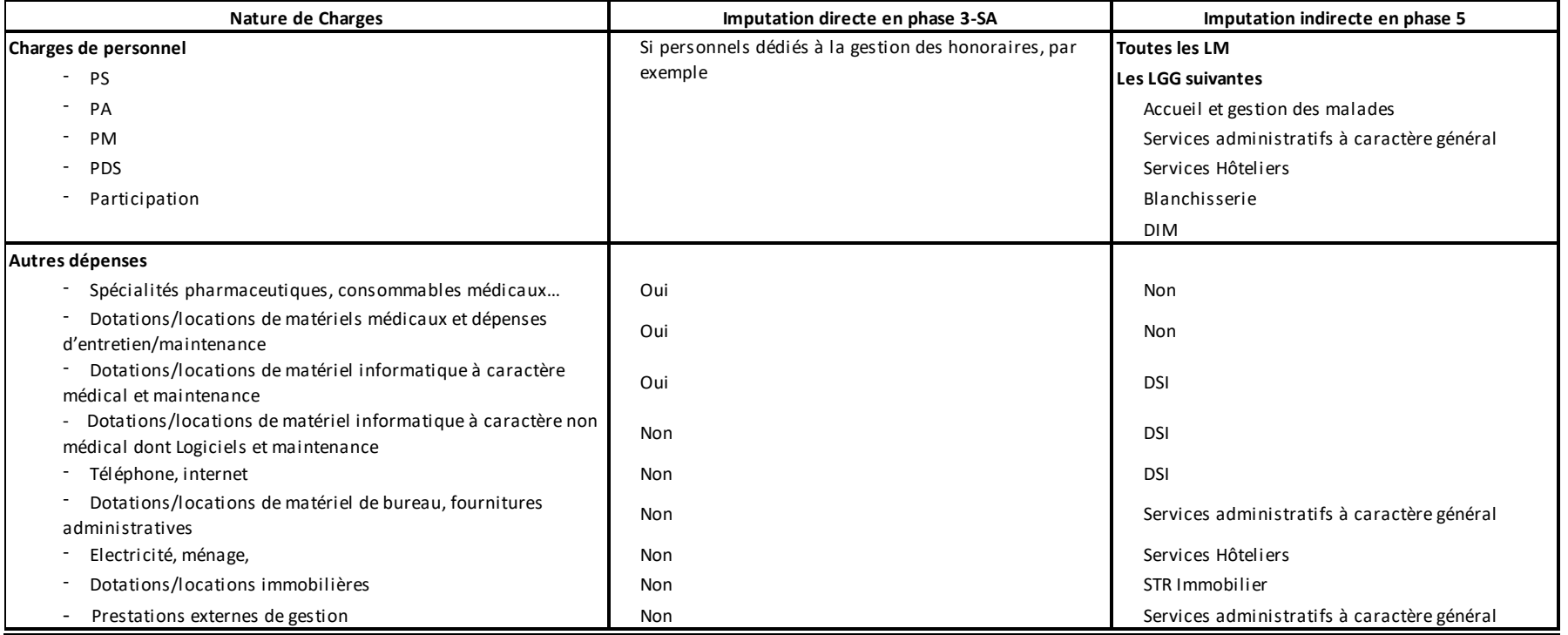

#### Conclusion :

**A l'issue de la phase 5 d'ArcanH**, le montant des charges (directes + indirectes) doit être égal aux montant des redevances (marge = 0). Dans le cas de redevances intégrant une multitude de services (prise en charge de matériels, locaux de consultations, etc.), il faudra travailler sur la distinction entre redevances praticiens et autres ventes de biens et services.

ATIH – Documentation technique pour la réalisation de la campagne ENC SSR 2022 44 / 65

#### **25.4 Activité des budgets annexes**

Les refacturations du budget principal (CRP) aux budgets annexes (CRA) peuvent concerner des charges très variées, dont :

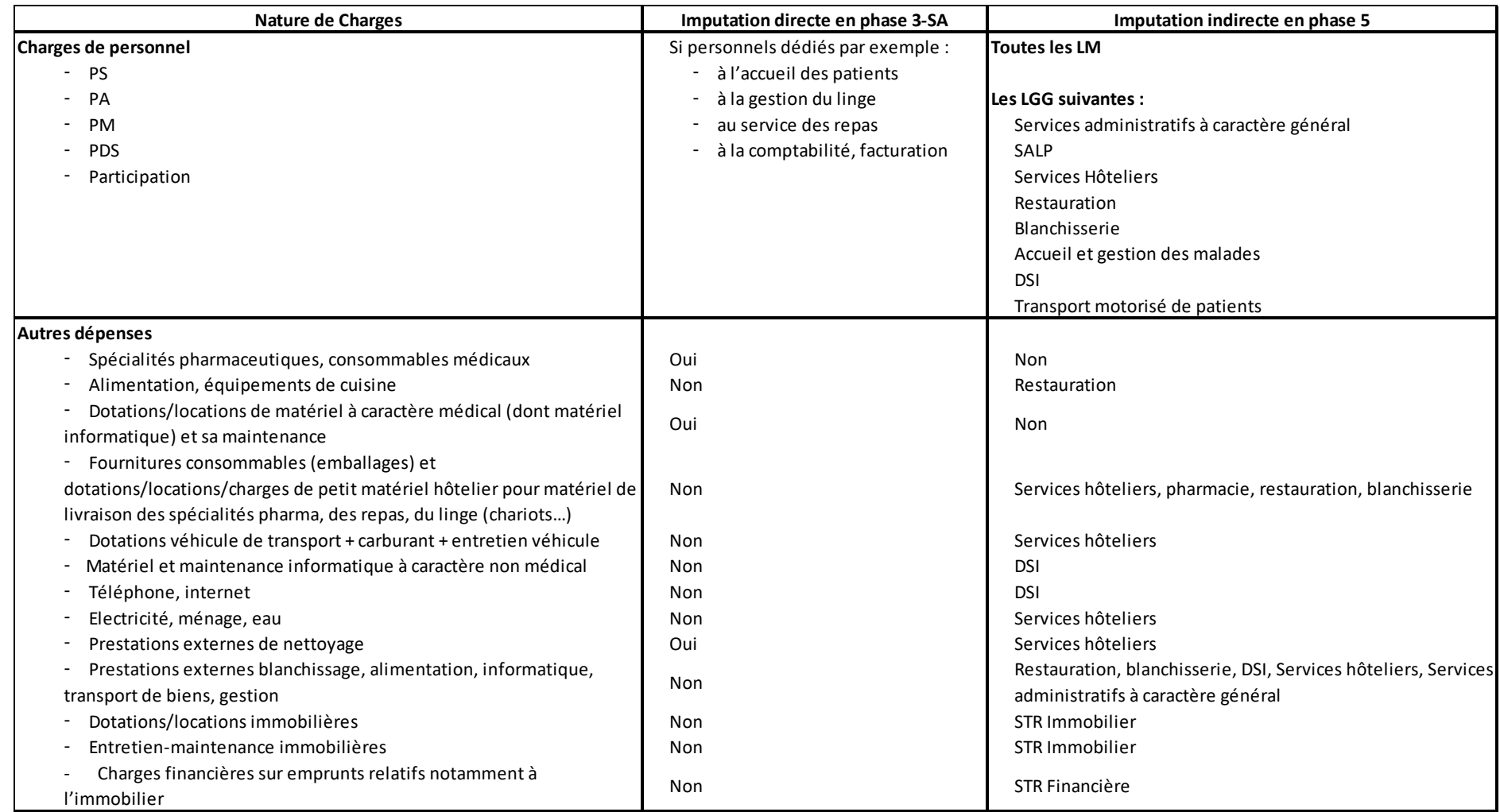

Les refacturations du budget principal aux budgets annexes peuvent également concerner des charges induites de consommations de SA médico-techniques (B/BHN, ICR, minutes de plateaux de RR…).

ATIH – Documentation technique pour la réalisation de la campagne ENC SSR 2022 45 / 65

#### Conclusion :

#### **A l'issue de la phase 5 d'ArcanH**,

- Le montant des charges (directes + indirectes) doit être égal aux montant des produits de refacturation (marge = 0) s'il n'y a pas de consommations de SAMT.
- En cas de consommations de SAMT, la marge résiduelle doit correspondre exclusivement aux produits de refacturation des consommations de SAMT.

#### **25.5 Activités subsidiaires : Rétrocession de médicaments**

Les charges concernées portent sur tout ou partie des charges suivantes :

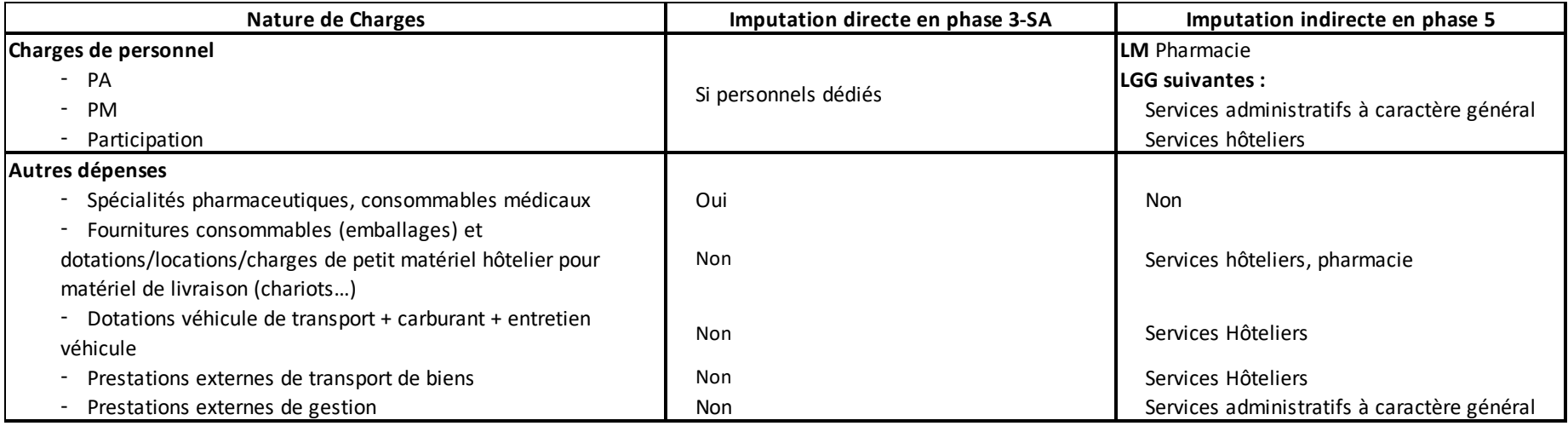

#### Conclusion :

A l'issue de la phase 5 d'ArcanH, la différence entre les produits et les charges (directes + indirectes) doit correspondre à la marge réelle réalisée par l'établissement pour cette activité.

ATIH – Documentation technique pour la réalisation de la campagne ENC SSR 2022 46 / 65

#### **25.6 Activités subsidiaires : Mise à disposition de personnel facturé**

/!\ **Attention** : Le personnel mis à disposition et refacturé dans le cadre d'un groupement sont à indiquer en compte 7084 – Mise à disposition de personnel facturé > sur la section Refacturation aux groupements et non sur l'activité **subsidiaire « Mise à disposition de personnel ».** 

Les charges concernées portent sur tout ou partie des charges suivantes :

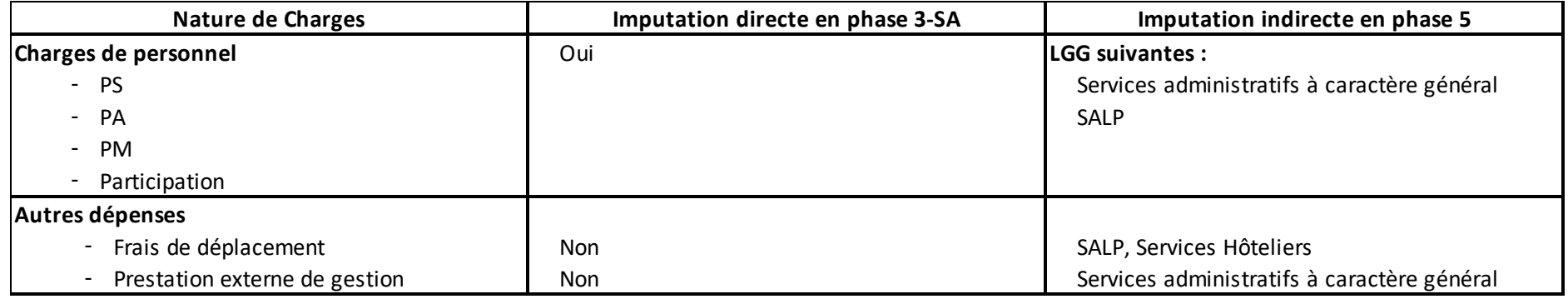

#### Conclusion :

**A l'issue de la phase 5 d'ArcanH**, la différence entre les produits et les charges (directes + indirectes) doit correspondre à la marge réelle réalisée par l'établissement pour cette activité.

ATIH – Documentation technique pour la réalisation de la campagne ENC SSR 2022 47 / 65

#### **25.7 Activités subsidiaires : Prestations délivrées aux usagers et accompagnants**

Les produits de prestations délivrées aux usagers et accompagnants concernent principalement les prestations et charges suivantes :

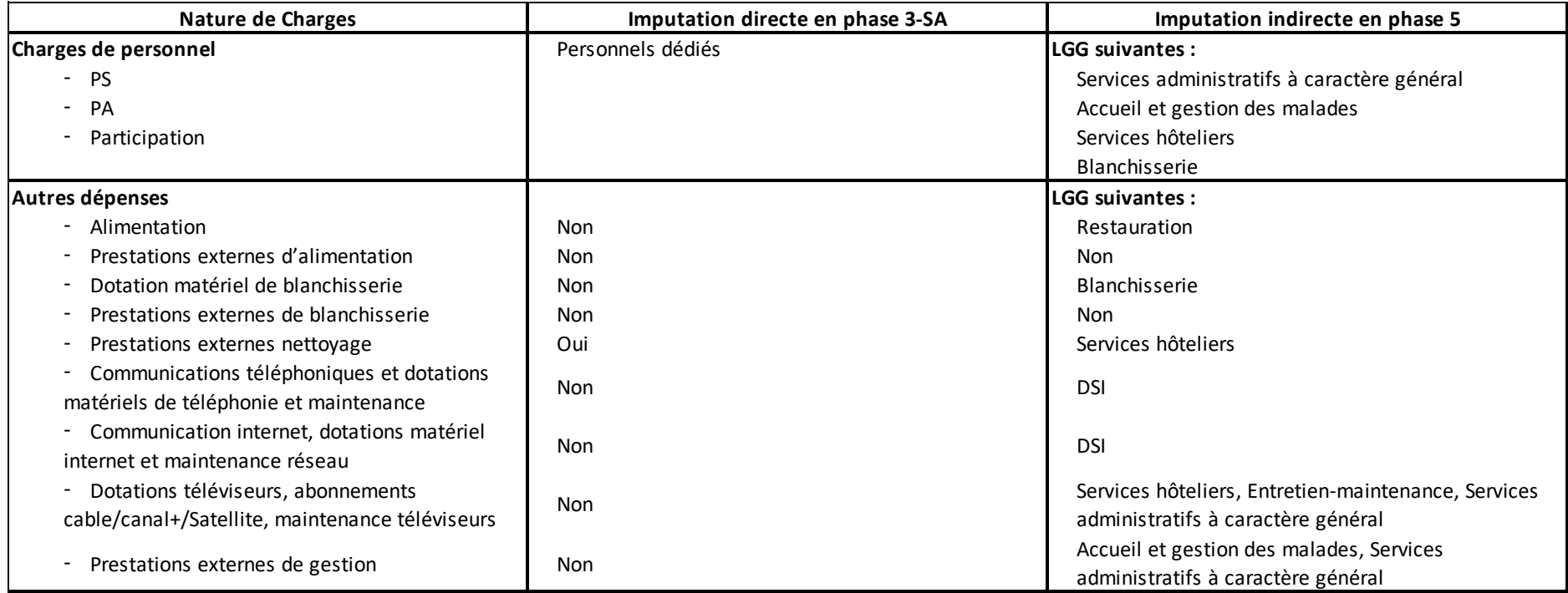

Conclusion :

A l'issue de la phase 5 d'ArcanH : la différence entre les produits et les charges (directes + indirectes) doit correspondre à la marge réelle réalisée par l'établissement pour ces activités annexes.

ATIH – Documentation technique pour la réalisation de la campagne ENC SSR 2022 48 / 65

#### **25.8 Activités subsidiaires : Autres ventes de biens et services**

Les autres ventes portent sur des biens et services très variés, dont les 4 principaux postes de recettes sont :

- Ventes de produits fabriqués et prestations de services
	- ex : Cours d'aquagym pour des personnes externes à l'établissement réalisés par une personne salariée de l'établissement
- Ventes de marchandises
	- ex : boissons, produits d'hygiène, librairie, accessoires
- Locations diverses
	- ex : locaux appartenant à l'établissement loués par un autre établissement, un laboratoire, un radiologue, un coiffeur …
- Autres produits d'activités annexes
	- ex : Repas produits pour (ou revendus à) l'extérieur, Blanchisserie réalisée pour l'extérieur, Redevances commerciales des prestataires externes (location téléviseurs, produits audio et vidéo, distributeurs automatiques de boissons et nourriture, coiffeuse …).
- Produits de co-utilisation (7543)

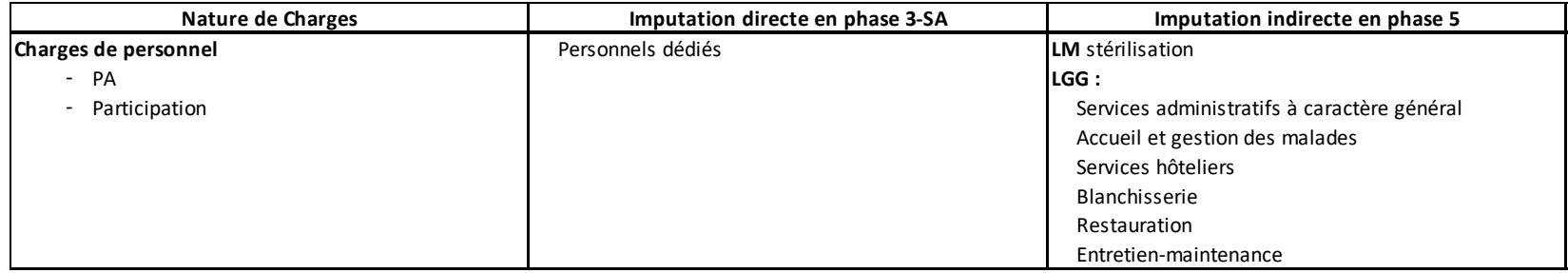

ATIH – Documentation technique pour la réalisation de la campagne ENC SSR 2022 49 / 65

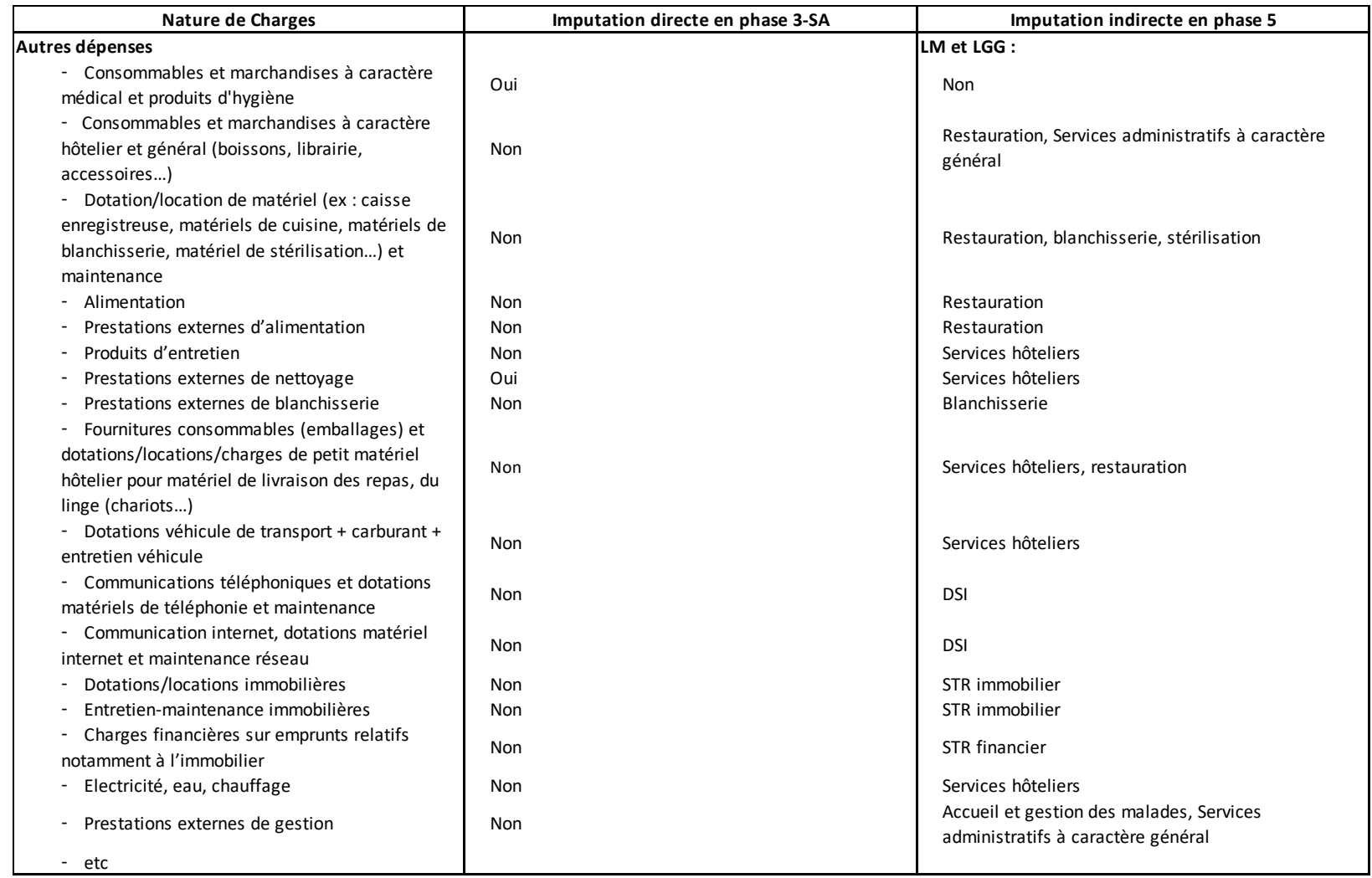

#### Conclusion :

A l'issue de la phase 5 d'ArcanH : la différence entre les produits et les charges (directes + indirectes) doit correspondre à la marge réelle réalisée par l'établissement pour ces activités subsidiaires.

ATIH – Documentation technique pour la réalisation de la campagne ENC SSR 2022 50 million de la campagne ENC SSR 2022

## **25.9 Activités subsidiaires : Refacturation aux groupements**

Se référer à la consigne spécifique et globale sur les groupements

ATIH – Documentation technique pour la réalisation de la campagne ENC SSR 2022 51/65

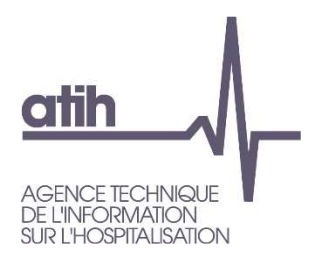

# **26. L'affectation des charges de sous-traitance à caractère médical**

#### **26.1 Sous-traitance médicale hors Sous-traitance d'appareillage et de confection**

Pour s'harmoniser avec le RTC, il est demandé de créer une SAMT sous-traitance quel que soit le cas de figure rencontré. **L'UO pour ventiler le résiduel est la journée**.

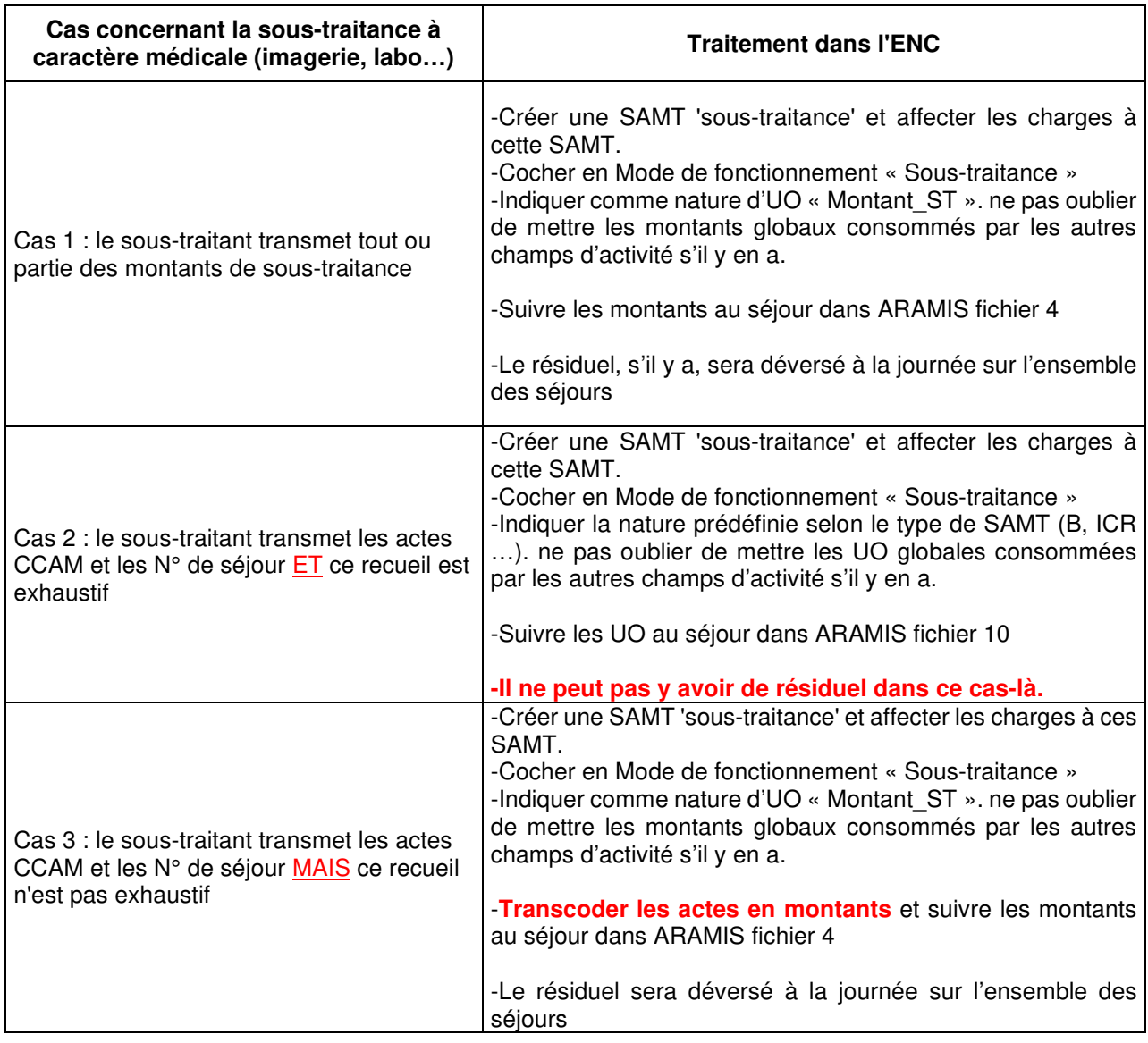

NB : pour les établissements ayant plusieurs plateaux sous-traités d'un même type (ex : 3 plateaux d'imagerie sous-traité), il est autorisé de regrouper tous ces plateaux au sein d'une même SAMT soustraitance.

#### **26.2 Sous-traitance médicale d'appareillage et de confection**

Cette sous-traitance médicale propre à l'ENC SSR correspond au compte du plan comptable :

61118PROT Sous-traitance à caractère médical : Autres sous-traitance : confection de prothèse ou ortho prothèse

Créer une SA Spécifique SSR 936611 (avec suffixe éventuellement). Sélectionner le mode de fonctionnement « Externe ».

Indiquer, dans le classeur ARCAnH en 1-DA, les montants consommés par les patients hospitalisés SSR (de l'ENC), ne pas oublier de mettre les montants globaux consommés par les autres champs d'activité s'il y en a.

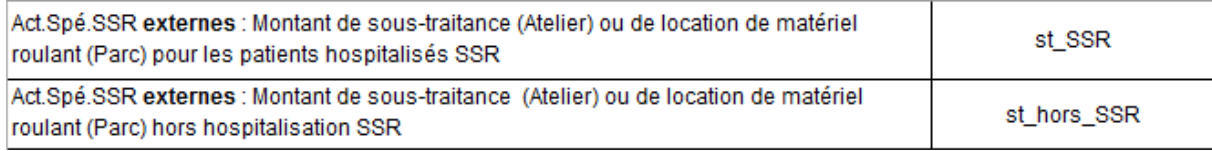

Affecter les charges à cette SA SPE SSR.

Suivre les montants au séjour dans ARAMIS fichier 4.

Le résiduel sera déversé à la journée sur l'ensemble des séjours.

#### **27. Traitement de la sous-traitance de transport d'usagers**

Pour les charges de **sous-traitance de transport d'usagers hors SMUR**, le traitement suivant est attendu :

- En onglet 3-SA, imputation aux sections consommatrices (SAC principalement) des charges de sous-traitance transport d'usagers hors SMUR enregistrées en compte 6243USAG+6245. /!\ il n'est pas possible d'affecter des charges de sous-traitance transport en LGG.
- Suivi au séjour de la charge de sous-traitance transport hors SMUR dans le fichier 4 ARAMIS en type de dépense 36 « Sous-traitance – Transport des patients (hors SMUR) »

#### **28. Traitement de la biberonnerie**

Les charges liées à la biberonnerie sont à imputer sur les SAC consommatrices concernées

# **29. Traitement pour les groupements**

Dans l'ENC, le terme « groupement » désigne l'ensemble des dispositifs de coopération entre différents établissements :

- **De natures juridiques différentes**<sup>1</sup> :
	- o GHT : Groupement Hospitalier de Territoire
	- o GCS : Groupement de Coopération Sanitaire
	- o GIE : Groupement d'Intérêt Economique
	- o GIP : Groupement d'Intérêt Public
	- o Conventions de coopération
	- o Autre…
- **Portant sur des activités diverses** : activités cliniques, plateaux techniques, fonctions de logistique médicale, fonctions de logistique générale…

Des informations sur les recompositions de l'offre hospitalière sont disponibles sur le site du Ministère des Solidarités et de la Santé :

https://solidarites-sante.gouv.fr/professionnels/gerer-un-etablissement-de-sante-medicosocial/cooperations/article/les-recompositions-de-l-offre-de-soins

Le développement des groupements justifie des **consignes générales** de traitement dans l'ENC, **pour déclarer les coûts et les moyens afférents à l'activité en groupement.**

**Chaque établissement,** membre d'un groupement et participant à l'ENC**, doit être vigilant pour adapter et affiner ces consignes**, compte tenu de son organisation et des pratiques possibles et complexes, liées à ses groupements.

Ces consignes seront complétées prochainement par des exemples à travailler avec les établissements.

#### **1. Etape 1 : Identifier les groupements à retraiter**

Il convient dans un premier temps d'identifier les activités de l'établissement réalisées dans le cadre d'un ou plusieurs groupements et de comprendre les organisations mises en place.

L'établissement peut se référer au bordereau ORG - Organisation et Coopération de la **SAE**. Ce bordereau recense les coopérations auxquelles l'établissement participe.

Seuls les groupements et coopérations faisant **l'objet de flux financiers et comptables** sont à prendre en compte dans l'étude.

<sup>&</sup>lt;sup>1</sup> Cf. Rapport au Parlement sur les recompositions hospitalières 2017- DGOS – Mai 2018

Pour réaliser les analyses, le contrôle de gestion (ou le responsable ARCAnH) doit se procurer les documents suivants :

- **Conventions de constitution des groupements**
- **Comptes annuels du groupement** (lorsqu'ils existent), auprès des services comptables
- Grand-livre des opérations auprès des services comptables

#### **2. Etape 2 : Analyser les flux**

Il est impératif de **documenter les différents flux identifiés et retraitements à réaliser** dans le cadre des groupements.

Les retraitements à réaliser devront être validés avec le superviseur dès les premières validations.

L'objectif des retraitements est de **neutraliser les flux inter-établissements** :

- pour une correcte affectation des charges, produits et des unités d'œuvre des **patients hospitalisés**, par exclusion des activités externes notamment
- pour ne garder **que l'activité de l'établissement**, par rapport aux autres membres du groupement

#### **1- Avant tout, identifier qui porte l'activité ?**

L'établissement doit s'interroger **sur le recueil de l'activité au niveau du PMSI** et **des forfaits techniques** :

- Qui assure la facturation de l'activité ? L'exploitation de l'équipement ?

Par exemple dans le cas des forfaits techniques: est-ce le groupement qui facture les forfaits techniques directement ou alors les établissements partenaires ?

Si l'établissement membre du groupement réalise le recueil dans son PMSI, il doit garder l'activité, créer la section correspondante dans son paramétrage.

#### **2- Comment le groupement refacture-t-il ses prestations/charges aux membres ?**

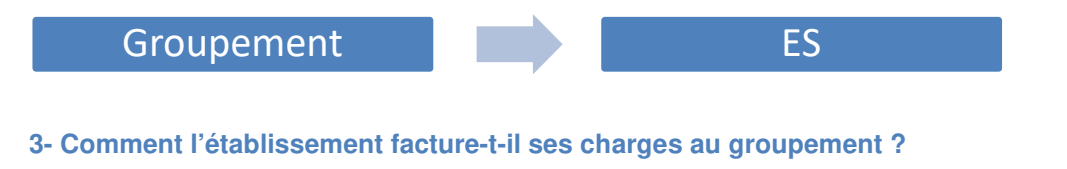

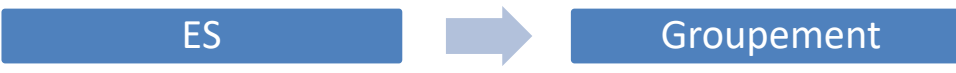

**Les différentes charges engagées** (personnel, honoraires médecins, consommables…) dans le cadre du groupement pourront faire l'objet de retraitements, mais peuvent être **complexes à identifier** dans la comptabilité analytique existante.

Par ailleurs, il convient d'analyser **les produits reversés** par le groupement.

#### **3. Etape 3 : Procéder aux retraitements**

Le traitement spécifique des GHT (pour les établissements supports et les établissements membres) est distingué du traitement des autres groupements.

#### **3.1. Le traitement particulier dans l'ENC des GHT**

Le GHT, c'est la mutualisation de fonctions supports (SI, DIM, achats) pour affecter les moyens indispensables au déploiement du projet médico-soignant partagé et répondre aux besoins des patients du territoire.

Les informations sur le GHT sont disponibles sur le site du Ministère des Solidarités et de la santé : https://solidarites-sante.gouv.fr/professionnels/gerer-un-etablissement-de-sante-medicosocial/groupements-hospitaliers-de-territoire/

#### **i. Pour les établissements support de GHT**

#### Paramétrage dans ARCAnH :

#### **Sélectionner le Budget annexe G** - Groupements Hospitaliers de Territoire - EPS support

Ce budget annexe n'a pas vocation à retracer toutes les opérations en recettes et en dépenses liées à ces activités, mais seulement les **coûts de gestion inhérents au pilotage** assuré par l'établissement support pour le compte des établissements parties.

#### - **2 types flux sont à retracer dans le classeur ARCAnH:**

• **Pour les charges mises à disposition et facturées au budget G** 

En phase 2, les recettes de refacturation du budget H au budget G, enregistrées en compte 7087 Remboursement de frais par les CRPA, sont affectées en "Produits non déductibles - Recettes liées aux Act. Subs. et RCRA".

ES -support GHT

En phase 3 : **affectation des charges au budget annexe G** (charges directes)

En phase 5 : identification des charges **indirectes** de LM/LGG/STR à imputer au GHT dans la section Budget G - Groupements Hospitaliers de Territoire - EPS support.

A l'issue de la phase 5, la marge pour le budget G doit être nulle.

• **Pour les charges refacturées par le GHT à l'établissement :** 

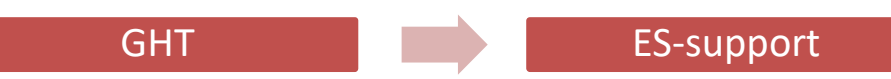

Le budget G doit être à **l'équilibre**. Une refacturation est donc réalisée à tous les membres, y compris l'établissement support.

Cette charge est à comptabiliser dans le **compte « 653 » Contributions aux groupements** hospitaliers de territoire (GHT) imputables uniquement sur les fonctions LM, LGG, MIG…

Il s'agit de répartir cette contribution par section en fonction de la nature de charges présentes sur la facture du GHT (DIM, SACG, DSI…), comme pour les frais de siège.

**ii. Pour les établissements membres du GHT (hors Etab. support) :** 

#### **2 types flux sont à retracer dans le classeur ARCAnH:**

• **Pour les charges mises à disposition et facturées au GHT** 

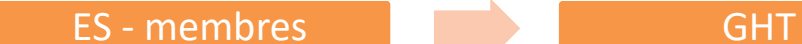

En phase 2, les recettes de refacturation au GHT sont affectées en "Produits non déductibles - Recettes liées aux Act. Subs. et RCRA".

En phase 3, affectation **des charges en « activité subsidiaire Refacturation aux groupements »** (charges directes).

En phase 5 : identification des charges **indirectes** de LM/LGG/STR à imputer au groupement dans la section **« activité subsidiaire Refacturation aux groupements »**

A l'issue de la phase 5, la marge pour « activité subsidiaire Refacturation aux groupements » doit être nulle.

• **Pour les charges refacturées par le GHT à l'établissement :** 

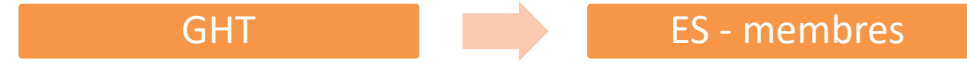

Le budget G doit être à **l'équilibre**. Une refacturation est donc réalisée à tous les membres, y compris l'établissement support.

Cette charge est à comptabiliser dans le compte **« 653 » Contributions aux groupements** hospitaliers de territoire (GHT) imputables uniquement sur les fonctions LM, LGG, MIG…

Il s'agit de répartir la contribution par section en fonction de la nature de charges présentes sur la facture du GHT (DIM, SACG, DSI…), comme pour les frais de siège.

#### **3.2. Le traitement général dans l'ENC des groupements hors GHT**

Pour identifier les flux et le traitement des groupements dans l'ENC, des adaptations ont été réalisées, à compter de la campagne portant sur les données 2018 :

- 1. **Au niveau du Paramétrage d'ARCAnH** : au-delà des SAMT déjà typées en « Groupement » sur les campagnes antérieures, toutes les sections de LM et LGG concernées devront être typées en « Groupement »
- **2. Au niveau du classeur ARCAnH** 
	- **Plan comptable (Onglet 2-PC) et 3-SA**

Les comptes suivants sont désormais **imputables en 2-PC comme charges non incorporables Autres – Hors périmètre.** 

- o 658 : Charges diverses de gestion courante
- o 655 : Quote-part des résultats sur opérations faites en commun (perte)

#### **ou comme produits non déductibles : recettes liées aux act. Subs et RCRA (H).**

- o 755 : Quotes-parts de résultat sur opérations faites en commun (bénéfice)
- o 758 : Produits divers de gestion courante
- $\triangleright$  Il est possible d'affecter ces produits et charges sur toutes les sections

#### **a) Pour les charges refacturées par le groupement à l'établissement :**

Groupement **EX** ES

Les comptes de charges ci-dessous **sont des charges incorporables en phase 2-PC et sont imputables par section en 3-SA.**

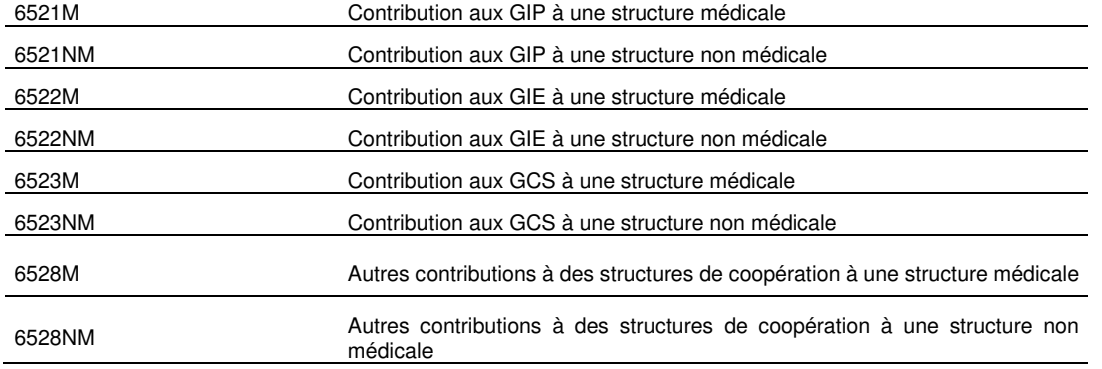

Il s'agit de répartir la contribution par sections consommatrices des activités mises en œuvre par le groupement.

Des retraitements extracomptables peuvent être nécessaires, en onglet 2-PC, afin de ventiler les montants sur les postes de charges correspondant à la réalité des natures de charges (se rapprocher du superviseur).

#### **b) Pour les charges mises à disposition et facturées au groupement**

Point d'attention : le cas décrit ci-dessous **ne concerne que les refacturations faisant l'objet d'un flux financier identifié**. En cas de charges supportées sans refacturation, les retraitements ci-dessous ne sont pas applicables.

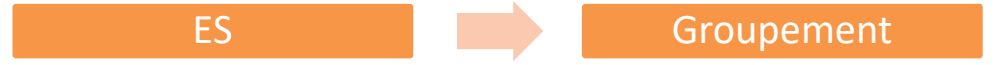

La refacturation aux groupements (GIE, GCS, GHT hors porteur du GHT…) enregistre les charges correspondant aux moyens que l'établissement met à disposition des groupements dont il est membre en les lui facturant, et les recettes correspondantes.

Les natures de charges peut être très variées : personnel, matériel, entretien/maintenance, consommables médicaux, logistique.

Dans le classeur ARCAnH, utilisation de la nouvelle section **activité subsidiaire « Refacturation aux groupements »** (ACT\_SUBS5) :

**En onglet 2-PC** : Enregistrement des recettes de facturation au groupement dans la colonne PND Recettes liées aux Act. Subs. et RCRA

#### **En onglet 3-SA** :

- o Affectation **des charges en « activité subsidiaire Refacturation aux groupements »** (charges directes)
- o /!\ **Attention** : Le personnel mis à disposition et refacturé **dans le cadre d'un groupement** sont à indiquer en **compte 7084** – Mise à disposition de personnel facturé > **sur la section**

**Refacturation aux groupements** et non sur l'activité subsidiaire « Mise à disposition de personnel **»** 

Exemple : l'établissement met à disposition du personnel pour la blanchisserie dans le cadre d'un groupement, les charges et produits sont à identifier dans l'Act subsid5 – Refacturation aux groupements

**En phase 5** : identification des charges **indirectes** de LM/LGG/STR à imputer au groupement dans la section **« activité subsidiaire Refacturation aux groupements »**

A l'issue de la phase 5, pour la SA Activité subsidiaire Refacturation aux groupements :

- o **S'il n'y a pas de consommations de SAMT** : La marge doit être nulle.
- o **En cas de consommations de SAMT,** la marge résiduelle doit correspondre exclusivement aux produits de refacturation des consommations de SAMT. Les UO des SAMT correspondantes sont déclarées en 1\_DA en fonction des activités réalisées dans le cadre du groupement.

**Au niveau des unités d'œuvre** : En fonction des flux comptabilisés et du recueil PMSI, il faut être vigilant **à déclarer les unités d'œuvre en lien** pour éviter les doublons d'UO ou au contraire d'oublier de déclarer des unités d'œuvre.

# **30. Précisions sur les UO Logistique Médicale (LM) et Logistique Gestion Générale (LGG)**

La ventilation des fonctions logistiques est décrite dans le **Guide ENC : la nature des clés préconisées et les précisions de comptage sur ces sections.** 

- **Recueil des UO de LM/LGG**
- **Si l'établissement ne dispose pas du recueil des UO**, il est préconisé de :
- Les **évaluer** au travers d'une **enquête portant sur une courte période**
- Et de les **mettre à jour régulièremen**t ou en cas de changement significatif (ouverture/ fermeture de service, travaux…)
- **Si l'établissement dispose d'une autre nature d'UO** que celle préconisée au moment du recueil ou qu'il dispose d'une clé plus **fiable**, il est possible de **modifier la nature d'UO préconisée** dans le classeur ARCAnH, dans les onglets 7-champs et 7-LOG.
	- Dans ce cas, un coût de référence ENC ne sera pas toujours disponible dans les tableaux de contrôle (TDC 10), sauf si un nombre suffisant d'établissements, de même statut, ont utilisé la même clé les années précédentes.

Exemple ici : la clé Montants d'actif brut médical immobilisé pour le Génie Biomédical a été remplacé par « Nombre d'interventions »

Ecraser la nature de clé préconisée **en saisissant la nouvelle nature de clé** utilisée dans les deux onglets : **7 champs et 7-LOG** du classeur ARCAnH

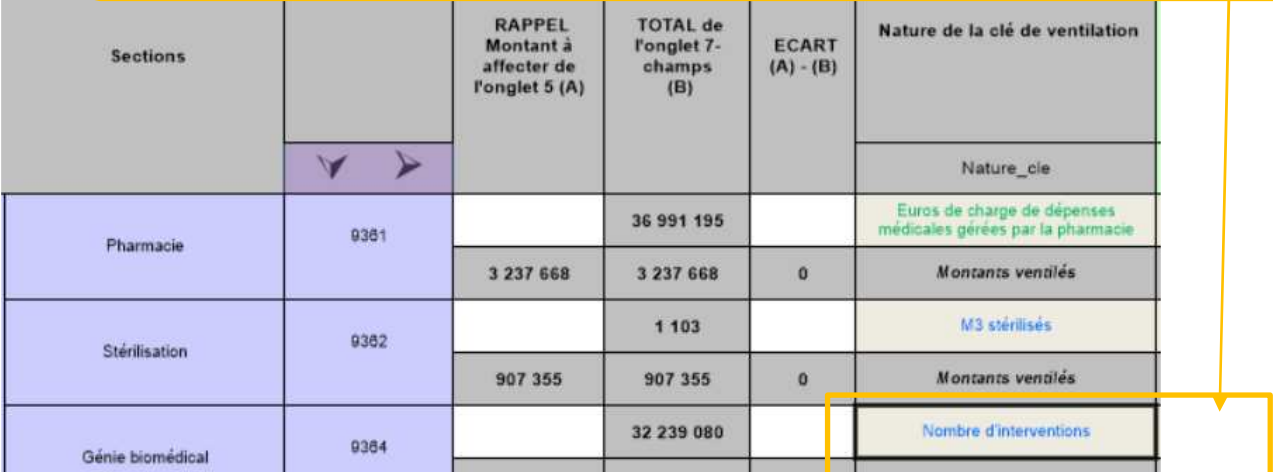

• La nature de la clé peut être différente entre l'onglet 7-champs et 7-LOG. En effet, l'établissement peut disposer **d'une clé différente pour ventiler sur les SAC et SAMT.** Dans ce cas, l'onglet « Contrôles » d'ARCAnH indiquera « A corriger : La somme des clés de ventilation ne correspond pas à la clé de ventilation indiquée en Phase 7-Champs »

#### **Contrôle des UO de LM/LGG**

Différents tableaux de contrôles permettent de **contrôler les UO de LM/LGG** :

- Tableaux 10 : Coût des UO des sections de LM, LGG et de structure
- Tableaux 1 : Points à valider ARCAnH
	- o Tableau 1.7.11 : Phase 7 champ : Evolution des clés et montants de la LGG et LM par champ d'activité entre N-1 et N
	- o Tableau 1.7.12 : Phases 7 : Vérification des phases
	- o Tableau 1.7.13 : Phase 7 LOG : Evolution des clés et montants de la LGG et LM par SA entre N-1 et N

# **31. Analyse et justification des atypies**

5 documents existent pour :

- Identifier les anomalies pouvant avoir un impact sur la valorisation des séjours (SAC, SAMT Plateaux SSR, SAMT Métier de RR, GME, LM/LGG)
- Éviter d'intégrer des données qui biaisent la base de coûts et le référentiel national
- **Chaque fichier doit être obligatoirement renseigné par l'établissement et le superviseur afin de justifier les SA et GME en anomalie / atypie.**

Ces documents sont disponibles sur la plateforme e-ENC, après avoir commandé les tableaux de contrôle :

- **Document 5 : Analyse des SAC en atypie**
- **Document 6 : Analyse des SAMT Plateaux SSR en atypie**
- **Document 7 : Analyse des SAMT Métier de RR en atypie**
- **Document 8 : Analyse des LM et LGG en atypie**
- **Document 11 : Analyse des GME en atypie**

Ces fichiers sont à télécharger en « .csv ».

Chaque fichier comprend :

- La liste des SA ou GME en atypie.
- Un descriptif de l'atypie ou des atypies
- Les données N et le cas échéant N-1 et de référence
- Une colonne pour indiquer les commentaires de l'établissement
- Une colonne pour indiquer les commentaires du superviseur

#### • **Télécharger des documents**

Le fichier est téléchargé et à remplir **à partir de la 2ème validation** et, en tout état de cause, dès lors que les données de l'établissement **sont jugées suffisamment robustes.** 

#### • **Analyser les atypies**

#### **Définition des atypies** :

Cf guide de lecture des tableaux de contrôle

#### **Les causes d'atypie**

Chaque atypie devra être étudiée pour identifier son origine :

- Les atypies peuvent être liées à des erreurs, qui nécessitent des corrections dans le traitement réalisé. Ex : mauvaise imputation, non exhaustivité des charges ou des uo…...
- Soit les atypies peuvent être **expliquées par des spécificités de l'établissement** et doivent être justifiées. Il convient d'expliquer pourquoi dans la colonne « Commentaires établissements ».
	- o Les justifications attendues sont de **nature opérationnelle/ terrain** et ne doivent pas se limiter à un simple constat.

#### **Réaliser les analyses**

Dans un premier temps : **il faut identifier sur quel poste de charge provient l'atypie** à l'aide des tableaux de contrôle

- Pour les SAC et SAMT Plateaux de RR : charges de personnel, charges à caractère médical, charges de LM, LGG
- Pour les SAMT Métier de RR : charges de personnel, exhaustivité du recueil des actes RR, correcte application de la méthodologie de minutage, corrects identification et traitement analytique des activités autres que RR réalisées, présence de stagiaires …
- Pour les LM et LGG : charges de personnel, charges de fonctionnement, recueil exhaustif des clés …
- Pour les GME : charges directes, charges cliniques, charges SAMT, de SAMT PRR, de SAMT MRR, d'activités SPE SSR, charges de LGG

Pour réaliser les analyses, les établissements peuvent s'appuyer sur :

- la base de coût individuelle
- les tableaux de contrôles
- les logiciels en interne
- en échangeant avec l'équipe projet (DIM, pharmacie, RH…) et les services cliniques et rééducation concernés

#### **Les documents permettent une analyse des coûts des GME :**

- **Doc 12 : Coûts décomposés par GME**
- **Doc 13 : Coûts décomposés détaillés par GME**

#### • **Transmission des documents**

L'établissement dépose les 5 documents sur la GED Alfresco de façon à ce que le superviseur puisse les récupérer : https://ged-enc.atih.sante.fr/share/

- Espace Documentaire > Sanitaire > [AAAA]> Etablissement>05\_Justification\_Atypies

Documents > SANITAIRE > 2022 > Etablissement > 305 Justification\_Atypies

Le superviseur intègre ces fichiers dans la fiche navette.

Plusieurs versions de documents d'analyse d'atypie pourront être produites au cours de la campagne. Des variations peuvent être constatées d'une validation à l'autre :

- De nouvelles atypies peuvent apparaître ;
- Des atypies peuvent disparaître ;
- Des sections en atypie peuvent rester mais pour des motifs différents.

Après la validation finale, les documents avec les commentaires des établissements et des superviseurs seront joints, dans des onglets dédiés, du rapport de supervision.

Les justifications de l'établissement sont intégrées, in fine, dans la fiche RIV.

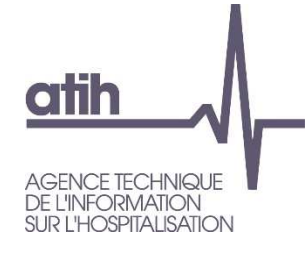

#### • En synthèse :

**Non, écarts justifiés** 

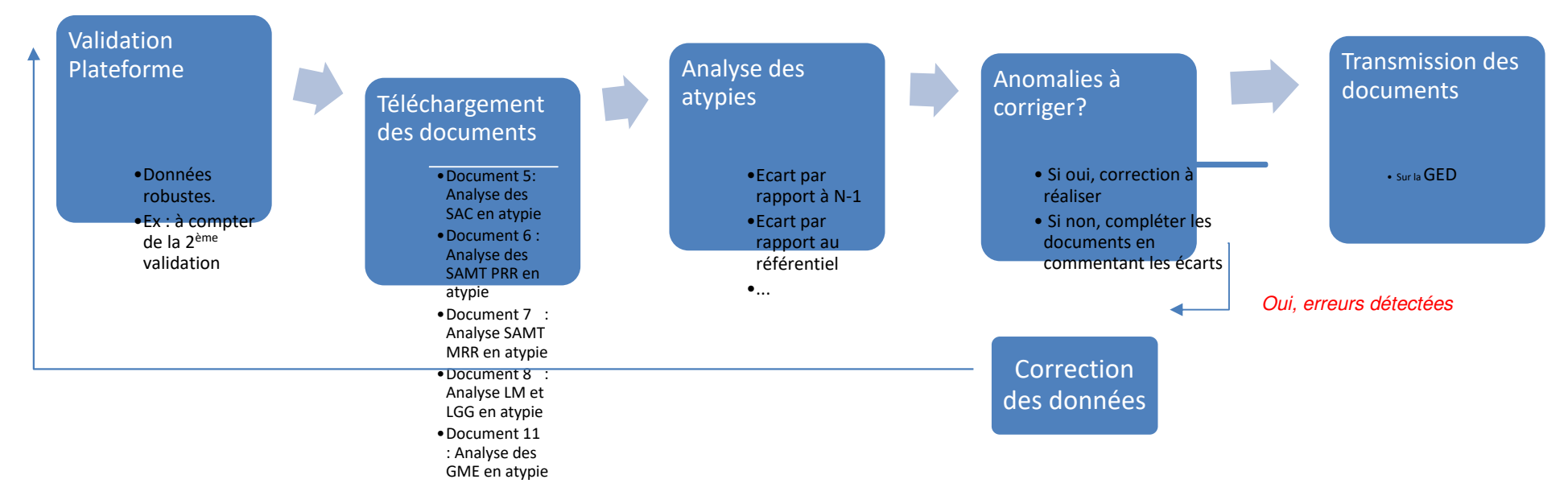

# **32. Utilisation de la GED Alfresco**

Un nouvel outil est mis en place pour permettre la transmission des documents comptables demandés dans la convention.

Il faut se référer au Guide des outils qui détaille de façon pratique l'utilisation de la GED. Le guide des outils est à télécharger sur le site de l'ATIH :

Domaine d'activité > Information sur les coûts > ENC [Champ]> ENC Données [AAAA]

# **33. Nous contacter**

#### Questions méthodologiques

**Votre interlocuteur principal pendant la phase de supervision est votre superviseur, sollicitez-le systématiquement en première intention, il représente l'ATIH.** Son rôle est de vous accompagner, contrôler et analyser vos données. Il transmettra vos demandes à l'ATIH si nécessaire.

#### Questions techniques

Nous vous recommandons de poser vos questions sur le forum Agora, accessible sur le site de l'ATIH à l'adresse suivante :

http://www.atih.sante.fr/ rubrique Agora (FAQ) dans le menu :

- **Logiciels ENC** pour toutes les questions relatives aux logiciels Arcanh et Aramis.
- **GED ENC** pour toutes les questions relatives à Alfresco.

Pour accéder à ce forum, vous avez besoin de votre login et mot de passe e-PMSI. Vos questions seront visibles par tous, soyez donc vigilants quant à la confidentialité de vos demandes.

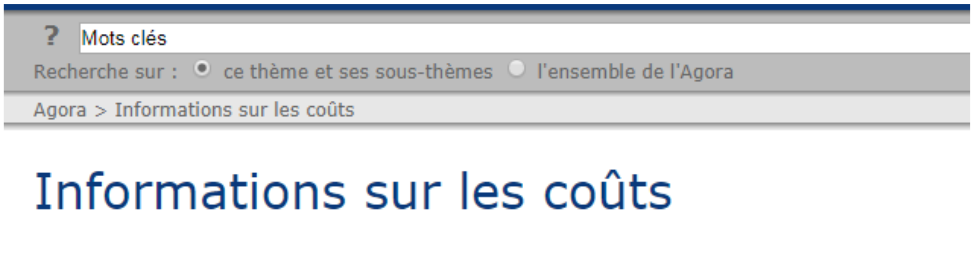

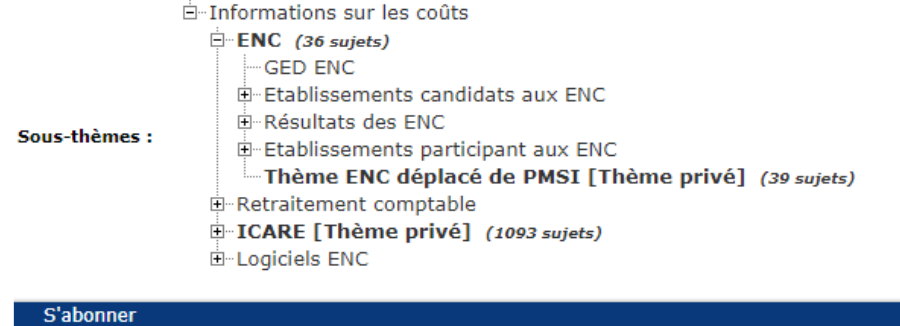

Toutes vos questions seront étudiées et obtiendront une réponse dans les meilleurs délais.

#### **Autre**

Pour toute autre question, vous pouvez nous contacter par mail aux adresses mail indiquées ci-après : enc.ssr@atih.sante.fr